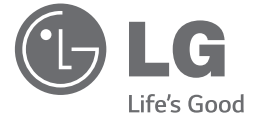

دليل املالك

صغير

 $\bigcirc$ 

نظام هاي*-*فاي

ً يرجى االطالع على دليل املالك هذا جيدا قبل تشغيل جهازك واالحتفاظ به للرجوع إليه في املستقبل*.*

*CM9740 (CM9740, CMS9740F)*

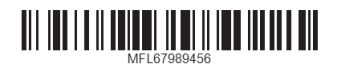

*www.lg.com*

**ةيبرعلا**

 $\bigoplus$ 

#### 2 **بدء االستخدام**

**1** بدء االستخدام ŧ<br>≌ Ĩ.

# **معلومات السالمة**

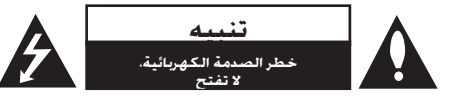

تنبيه: للتقليل من مخاطر الصدمة الكهربائية، ال تقم بإزالة الغطاء (أو الغطاء الخلفي) حيث لا توجد أي أجزاء قابلة للصيانة عن طريق المستخدم. وقم بإسناد مهمة الصيانة لفني خدمة مؤهل.

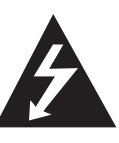

يهدف الرمز الذي يحتوي على صاعقة برأس سهم داخل مثلث متساوي الأضلاع إلى خذير املستخدم إلى وجود جهد كهربي خطر غير معزول داخل هيكل املنتج والذي قد يكون كافٍ ليشكل خطر تعرض الأشخاص لصدمة كهربائية.

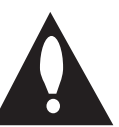

كما يشير الرمز الذي يحتوي على عالمة تعجب داخل مثلث متساوي الأضلاع إلى تنبيه المستخدم إلى وجود تعليمات تشغيل وصيانة (خدمة) مهمة في الكتيب المرفق مع المنتج.

> حتذير**:** للتقليل من خطر نشوب احلرائق أو حدوث الصدمات الكهربية، ال تعرض اجلهاز للمطر أو الرطوبة.

حتذير**:** ال تثبت هذا اجلهاز في مكان محكم مثل مكتبة أو وحدة مشابهة.

تنبيه**:** ال يجب تعريض اجلهاز للماء (املتقطر أو املتطاير) وال يجبوضع أي أشياء ممتلئة بالسوائل، مثل الفازات، على اجلهاز.

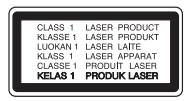

⊕

تنبيه**:** يحتوي هذا املنتج على نظام ليزر. ولضمان االستخدام الملائم لهذا المنتج. يرجى قراءة دليل المالك هذا بعناية والاحتفاظ به للرجوع إليه في املستقبل. في حال احتاج اجلهاز إلى الصيانة، اتصل مبركز خدمة معتمد.

قد يتسبب استخدام أي تعديالت أو تغييرات في أدوات التحكم أو تنفيذ أي إجراءات غير تلك الواردة في هذا الدليل في التعرض إلى اإلشعاعات اخلطرة.

لا خَاول فتح الغطاء، جَنبًا للتعرض لأشعة الليزر.

تنبيه**:** ال تسد أي من فتحات التهوية. قم بتثبيت اجلهاز وفقالتعليمات المصنع.

يتم تزويد اجلهاز بالفتحات والفجوات في الهيكل لتوفير التهويةولضمان تشغيل المنتج دون أية مشاكل ولحمايته أيضاً منالسخونة المفرطة. ينبغي عدم سد الفتحات بوضع المنتج علىسرير أو أريكة أو أي سطح آخر شبيه بذلك. ينبغي عدم وضع هذاالمنتج في التجهيزات المدمجة مثل المكتبة أو الرف ما لم يتم توفيرالتهوية المناسبة أو يتم الالتزام بتعليمات الشركة المصنعة.

◈

#### التحذيرات المتعلقة بكبل الطاقة

يفضل وضع معظم الأجهزة في دائرة مخصصة؛

مبعنى أنه ال يقوم بتزويد هذا اجلهاز بالطاقة سوى دائرة أحادية المنفذ وألا يكون هناك منافذ أخرى إضافية أو دوائر فرعية. راجع صفحة المواصفات بدليل المالك هذا لمزيد من التأكيد. لا تفرط في التحميل على املنافذ املوجودة باحلائط. إن التحميل الزائد على المنافذ الموجودة بالحائط أو المنافذ الموجودة بالحائط التالفة أو المرتخية أو الكبلات الموجودة أو كبلات ال طاقة الحروقة أو تركيب أسالك تالفة أو ممزقة من شأنه أن ميثل خطورة. إذ قد تؤدي أي من تلك الحالات إلى حدوث صدمة كهربائية أو نشوب حريق. قم من حني آلخر بفحص سلك اجلهاز وإذا ظهر على اجلهاز أن هناك تلفاً أو تآكالً فقم بفصله من التيار الكهربي وتوقف عن استخدام اجلهاز واستبدل السلك بقطعة الغيار الناسبة بالاستعانة بأحد مراكز الخدمة المعتمدة. جُنب تعرض كبل الطاقة لسوء الاستخدام فيما يتعلق بالناحية امليكانيكية أو اجلسدية مثل تعرضه لاللتواء أو الطيء أو الضغط أو وضعه بالقرب من الباب أو في مكان يتكرر المرور عليه. يرجى إيلاء اهتمام خاص للمقابس والمنافذ الموجودة باحلائط ومكان خروج الكبل من اجلهاز. لفصل مصدر التيار من المقابس. اسحب مقبس كبل الطاقة من منفذ التيار الموجود باحلائط. عند تثبيت املنتج، تأكد من سهولة الوصول للمقبس.

يتم تزويد هذا اجلهاز ببطارية قابلة للحمل أو ببطارية مختزنة.

طريقة آمنة إلزالة البطارية من اجلهاز**:** انزع البطارية أو مجموعة البطارية القدمية واتبع اخلطوات بترتيب عكسي للتركيب. ملنع تلوث البيئة والتسبب في جلب اخملاطر لصحة البشر واحليوانات، يجب وضع البطارية أو مجموعة البطارية في حاوية مناسبة في نقاط التجميع اخملصصة. تخلص من البطاريات أو البطارية مع النفايات الأخرى. يوصى باستخدام أنظمة البطاريات والمراكم احمللية. ينبغي عدم تعرض البطارية لدرجة حرارة زائدة عن احلد مثل أشعة الشمس أو احلريق أو ما شابه ذلك.

#### التأريض

⊕

(باستثناء الأجهزة غير المؤرضة). تأكد من توصيل سلك التأريض للنع التعرض للصدمة الكهربائية (على سبيل الثال: يجب توصيل جهاز الصوت المزود بقابس تيار متردد مؤرض ثلاثي الشوكات بمقبس تيار متردد مؤرض ثلاثى الفتحات). إذا لم تكن طرق التأريض قابلة للتطبيق، استعن بكهربائي مؤهل لتركيب قاطع دائرة منفصل. ال حتاول أن تقوم بتأريض الوحدة عن طريق توصيلها بأسالك الهاتف أو أعمدة اإلضاءة أو أنابيب الغاز.

◈

#### 4 **جدول احملتويات**

# **جدول احملتويات**

#### **1 بدء االستخدام**

- 2 معلومات السالمة
	- 6 سمات فريدة
		- 6 الملحقات<br>7 شروط المل
- شروط الملفات القابلة للتشغيل
- 7 متطلبات ملفات املوسيقى بتنسيق WMA 3/MP
	- 7 الأجهزة المتوافقة مع USB<br>7 منطلبات حماز USB
		- 7 متطلبات جهاز USB
			- 8 جهاز التحكم عن بعد
				- 10 اللوحة األمامية
				- 12 اللوحة اخللفية

◈

#### **2 التوصيل**

 $\bigoplus$ 

- 13 التوصيل بالسماعات
- 13 قبل إجراء عملية التوصيل
- 13 قم بترتيب الوحدة الرئيسية والسماعات
	- 14 التوصيل بالسماعات
- 14 قم بتوصيل سماعات القناة العليابالوحدة
- 14 قم بتوصيل سماعات القناة املنخفضةبالوحدة
	- 15 توصيل كبلات إضاءة السماعة بالوحدة<br>16 توصيل الأحهزة الاختيارية
		- توصيل الأجهزة الاختيارية
			- AUX IN توصيل 16
		- 16 توصيل خرج الصوت
- 16 االستماع إلى املوسيقى من املشغل اخلارجي أو اجلهاز
	- اخلارجي
	- 17 توصيل USB
	- 17 توصيل الهوائي

#### **3 عملية التشغيل**

- 18 العمليات الأساسية
- CD/ USB وظائف 18
- 18 حتديد مجلد وملف WMA 3/MP
	- 19 حذف ملف WMA 3/MP
		- 20 تأثيرات التشغيل
		- SMART DJ تشغيل 20
			- 21 تأثير DJ
			- .DJ Pro 22
- 22 تشغيل الدي جي التلقائي DJ AUTO 23 – تشغيل BOX JUKE( تشغيل البرنامج(
	- - 24 استخدام تقنية Bluetooth
- 24 االستماع إلى املوسيقى من جهاز البلوتوث
	- 25 استخدام تطبيق بلوتوث NFC – 26
- 27 قم بتنشيط بلوتوث باستخدام تطبيق "LG "Bluetooth Remote
	- 27 تشغيل الراديو
	- 27 االستماع إلى اإلذاعة
	- 27 حتسني االستقبال السيئ ملوجة FM
		- 28 ضبط محطات الراديو مسبقا
		- 28 حذف جميع احملطات احملفوظة
			- 28 العمليات األخرى

◈

- 28 إيقاف الصوت مؤقتا
- 28 عرض معلومات الملف (ID3 TA)
	- 28 DEMO( توضيح(
	- 29 استخدام امليكروفون
- 29 يقوم بتشغيل إضاءة السماعة وإيقاف تشغيلها
	- X-FLASH استخدام 29
		- 30 ضبط الصوت
		- 30 إعداد الوضع احمليطي
	- 30 ضبط EQ USER( معادل املستخدم(
		- 31 ضبط الساعة
- $LG$  Bluetooth" فبط الساعة من خلال تطبيق  $-$  31 "Remote
	- 31 استخدام املشغل اخلاص بك كمنبه
		- 32 ضبط مؤقت السكون
		- 32 خافض شدة اإلضاءة
		- 32 إيقاف التشغيل تلقائيًا
			- 33 العمليات املتقدمة
		- 33 التسجيل على USB

### **4 استكشاف األعطال وإصالحها**

- 35 اكتشاف األعطال وإصالحها 35 – عام
	-

# **5 امللحق**

- 36 العالمات التجارية والتراخيص
	- 37 املواصفات العامة
	- 38 مواصفات السماعات
		- 39 الصيانة
- 39 ملحوظات حول األقراص
	- 39 نقل الوحدة

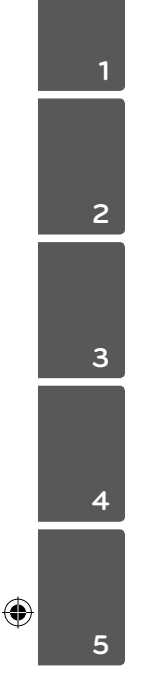

6 **بدء االستخدام**

# **سمات فريدة**

#### **Bluetooth®**

استمع إلى ملفات الموسيقى الخزنة على الأجهزة التي تعملبتقنية البلوتوث.

#### **محمول**

بدء االستخدام

 $\bigcirc$ 

بدء الاستخدام

**1**

استمع إلى الموسيقى من جهازك الحمول. (جهاز MP3 ، الكمبيوترالمهول. وما إلى ذلك)

#### **تأثيرات التشغيل**

استمع إلى الموسيقى وتأثيرات الصوت والتشغيل المتنوعة. التسجيل المباشر باستخدام جهاز

**USBتسجل املوسيقى على**

جهاز USB اخلاص بك.

#### **LG Bluetooth Remote**

تطبيق Remote Bluetooth LG مصمم لتمكينك من التحكم في بعض أجهزة LG الصوتية احلديثة. ارجع إلى صفحة 25 - .27

# **امللحقات**

 $\bigoplus$ 

يرجى التحقق من الملحقات المتوفرة وفحصها.

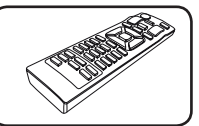

جهاز التحكم عن بعد (1) البطاريات (2)

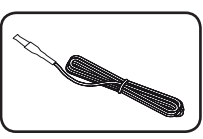

هوائي FM( 1)

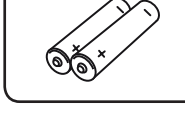

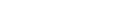

# **شروط امللفات القابلة للتشغيل**

#### **متطلبات ملفات املوسيقى بتنسيق MP3/ WMA**

موائمة ملفات WMA3/MP لهذه الوحدة تكون محدودة كالتالي:

- y معدل التقاط العينات: من 32 إلى 48 كيلو هرتز )3MP)، ومن 32 إلى 48 كيلو *هرتز (WMA*)
- y معدالت البت: ما بني 32 إلى 320 كيلو بايت في الثانية )3MP) وما بني 40 إلى 192 كيلو بايت في الثانية )WMA)
	- y احلد األقصى للملفات: أقل من 999
	- y احلد األقصى للمجلدات: أقل من 99
	- y إمتدادات امللف: إمتدادات امللف: ".wma."/"3mp"
- y نسيق ملف ROM-CD( القرص املدمج(: تنسيق 9660/ ISO JOLIET
- y ننصحك باستخدام نظام منشئ األسطوانات السهل -Easy Creator CD، الذي يقوم بإنشاء نظام ملفات 9660 ISO.

خيار تنسيق الأسطوانة مضبوط على [Mastered] [مُتحكم فيه[ جلعل األسطوانة متوائمة مع مشغالت LG عند تنسيق األسطوانات القابلة للكتابة عليها. عند ضبط اخليار على نظام الملف الحيوي (Live File System) فلن مكنك استخدامه على مشغالت LG.( نظام امللفات احليوي/النسخ القياسي: نظام تنسيق الأقراص الخاص بـنظام التشغيل windows Vista)

### **األجهزة املتوافقة مع USB**

€

- y مشغل 3MP مشغل 3MP من النوع الفالش
- y محرك فالش USB : الوحدات التي تدعم اإلصدار 2.0 أو 1.1 من .USB
- y وظيفة USB اخلاصة بهذه الوحدة ال تدعم جميع أجهزة USB.

#### **متطلبات جهاز USB**

- y ال ميكن تشغيل الوحدات التي تتطلب تثبيت برامج إضافية عندتوصيلها بأجهزة الكمبيوتر.
	- y ال تقم بإخراج جهاز USB أثناء التشغيل.
	- y وبالنسبة ألجهزة USB ذات السعة األكبر، قد يستغرق ً األمروقتا أطول لالنتهاء من البحث.
		- y ولتجنب فقد البيانات، قم بعمل نسخ احتياطية من جميعالبيانات.
	- y إذا كنت تستخدم كابل متديد USB أو محور USB ، ال ميكنالتعرف على جهاز USB.
- y استخدام نظام ملفات NTFS غير مدعوم. (نظام ملف FAT (16/32) فقط هو املدعوم.)
	- y هذه الوحدة ال تكون مدعومة عندما يكون العدد اإلجماليللملفات 1000 أو أكثر.
- y محرك القرص الصلب اخلارجي أو قارئات البطاقات أو األجهزةاملقفلة أو أجهزة USB من النوع الصلب قد ال تكون مدعومة.
- y ال ميكن توصيل منفذ USB اخلاص بالوحدة باحلاسب الشخصي. ال ميكن استخدام الوحدة كجهاز تخزين.
	- y قد ال تعمل بعض أجهزة USB مع هذه الوحدة.

بدء االستخدام

⊕

بدء الاستخدام

**1**

**1** بدء الاستخدام بدء االستخدام

◈

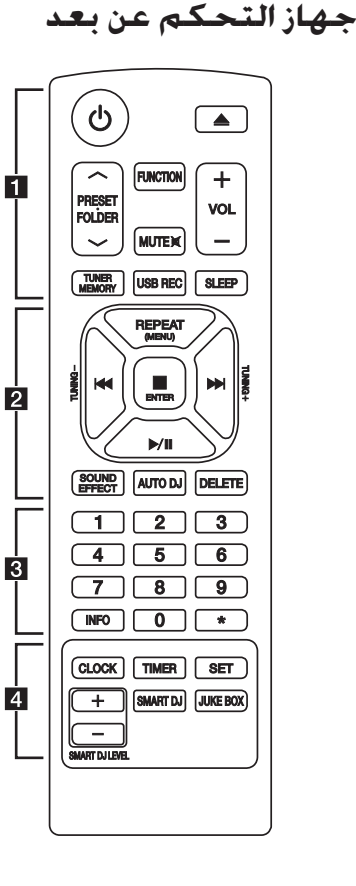

• • • • • • • • •a • • • • • • • • •

1 (الطاقة) **:** يتحكم في ON( تشغيل) أو OFF) إيقاف تشغيل) الوحدة.

B) فتح/غلق): يستخدم في فتح وغلق درج األسطوانات.

#### **:** PRESET FOLDER  $\Lambda$ /V

⊕

- يبحث عن مجلد مللفات wMA3/MP . عند تشغيل جهاز USB/CD الذي يضم ملفات بصيغة wMA 3/MP مقسمة بني عدة مجلدات، اضغط على زر S/W **FOLDER.PRESET** الختيار اجمللد الذي ترغب في تشغيله.
	- يختار رقم مضبوط مسبقا حملطة الراديو.

**FUNCTION :** يتم من خالله حتديد الوظيفة ومصدر اإلدخال.

#### @**MUTE :** لكتم الصوت.

**+/- VOL :** لضبط مستوى صوت السماعة.

#### **: TUNER MEMORY**

- يخزن محطات الراديو.
- حذف جميع احملطات احملفوظة.

**REC USB :** التسجل املبارشر عبر USB

**SLEEP :** لضبط النظام على إيقاف التشغيل التلقائي في وقت ُمحدد.

(اخلافت: سوف تقل إضاءة نافذة العرض مبقدار النصف.) سوف تقل إضاءة شاشة العرض مبقدار النصف.

**تثبيت البطارية**

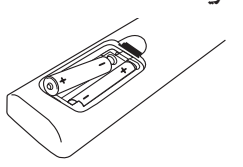

أزل غطاء البطارية الموجود في الجزء الخلفي من جهاز التحكم عن بعد وأدخل بطاريتني )مقاس AAA )بحيث يكون 4 و 5 متطابقان على نحو صحيح.

#### • • • • • • • • • <mark>2</mark> • • • • • • • • •

**(MENU (REPEAT :** االستماع إلى املقطوعات املوسيقية / امللفات بشكل متكرر أو عشوائي

**TUNING +/- :** الختيار محطة اإلذاعة.

**-** الترجيع أو التقدمي السريع. V/C**)** تخطي**/**بحث**) : -** يبحث عن قسم داخل املقطوعة املوسيقية / امللف.

> **:** Z **ENTER** - للتوقف عن التشغيل أو التسجيل. - يحذف وظيفة احلذف DELETE.

> > M/d[ تشغيل/إيقاف مؤقت[**:**

- يشغل ويوقف التشغيل بشكل مؤقت. - يختار MONO/STEREO( مجسم/أحادي(.

**EFFECT SOUND :** يختار طابع الصوت.

**J D AUTO :** يختار وضع دي جي تلقائي. )للمزيد من املعلومات،

ارجع إلى صفحة 22)

**: DELETE**

◈

- يحذف ملفات .wMA3/MP - حذف أغنية م قائمة

 • • • • • • • • •c • • • • • • • • • أزرار رقمية من **0** إلى **9 :** اختر املسارات وامللفات املرقمة أو الرقم الذي تم تعيينه مسبقًا. **INFO :** رى املعلومات حول املوسيقى اخلاصة بك. غالبا ما يأتي لف 3MP مع بطاقة 3ID . حيث أن البطاقة تعطي معلومات عن عنوان المقطوعة. والفنان. والألبوم أو الوقت. ? **:** هذا الزر غير متاح ألي وظيفة. • • • • • • • • • 4 • • • • • • • • • **CLOCK :** لضبط الساعة ومعرفة الوقت. **TIMER :** ميكنك باستخدام وظيفة املؤقت (TIMER (أن تقوم بتشغيل أو إيقاف تشغيل األسطوانة و USB واستقبال املوالف في الوقت المطلوب. **SET :** للتأكيد على اإلعداد. .SMART DJ وضع حتديد **: SMART D J**

(للمزيد من المعلومات. ارجع إلى صفحة 20)

**: JUKE BOX**

⊕

- حتديد وضع BOX JUKE.

- إعداد قائمة املفضلة اخلاصة بك.

SMART DJ مؤثر مستوى يضبط **: -/+ SMART DJ LEVEL** الصوتي.

بدء االستخدام

◈

بدء الأستخدام

**1**

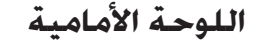

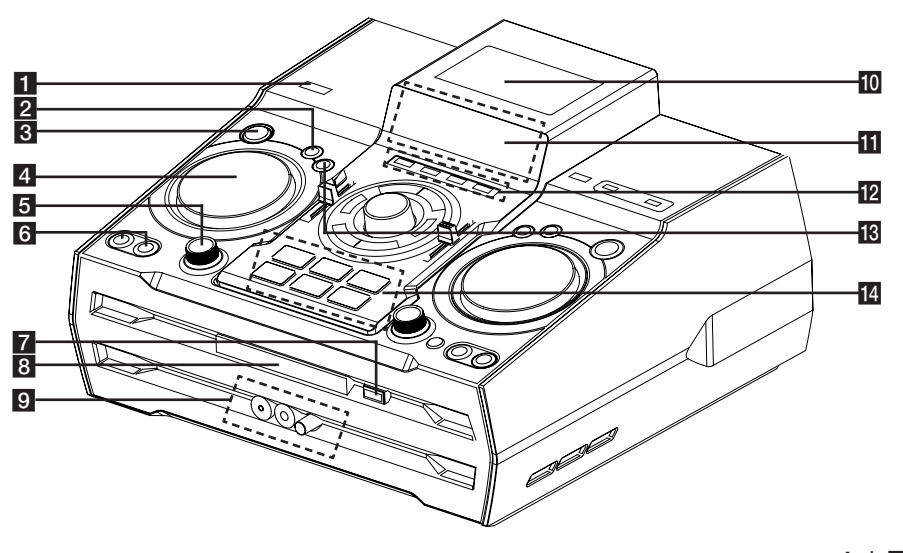

⊕

### a/1(!الطاقة(

- **DJ EFFECT**
- حتديد تأثير DJ.) للمزيد من املعلومات، ارجع إلى صفحة 21(

#### **SMART DJ**

حتديد تأثير DJ.( للمزيد من املعلومات، ارجع إلى صفحة 20(

#### **DJ EFFECT CONTROL**<sup>4</sup>

إعداد صوت في وضع تأثير DJ.

#### **SMART DJ LEVEL<sup>6</sup>**

يضبط مستوى DJ Smart.

#### **AUTO DJG**

يختار وضع دي جي تلقائي. (للمزيد من المعلومات، ارجع إلى صفحة 22(

#### **JUKE BOX**

- إعداد قائمة املفضلة اخلاصة بك.
- يقوم بتشغيل وإيقاف تشغيل BOX JUKE.
	- $\ket{z} \triangleq \boxed{7}$
	- 8 درج الأسطوانات
	- مقبس **PORT. IN**i **MIC** مقبس
		- **.MIC VOL**

# $\mathop{\mathsf{r}\odot}\limits^{\mathbb{C}}$

تسمح لك تقنية الاتصال القريب المدى (NFC) بتثبيت تطبيق "Remote Bluetooth LG "على هاتف يدعم نفس التقنية.

#### kالشاشة

**CD**l

لاختيار وظيفة الأسطوانة.

#### **USB**

حتديد وظيفة USB.

#### **AUX / BLUETOOTH / MIC. / PORT. IN**

لالختيار من وظائف **BLUETOOTH** و**AUX** و**MIC** و **PORT. IN**

#### **TUNER**

لاختيار وظيفة TUNER (الموالف).

#### **DJ Pro. 18**

الختيار وظيفة الوصت CLUB أو FOOTBALL للمزج. (للمزيد من المعلومات، ارجع إلى صفحة 22)

#### **DJ Pro.**

- مفتاح **.Pro DJ** لالختيار من بني الـ 6 أنواع للصوت. - وضع Pro DJ على CLUB، مفتاح تخطيط تشغيل املؤثر الصوتي CLUB. - وضع Pro DJ على FOOTBALL, مفتاح تخطيط تشغيل املؤثر الصوتي FOOTBALL.

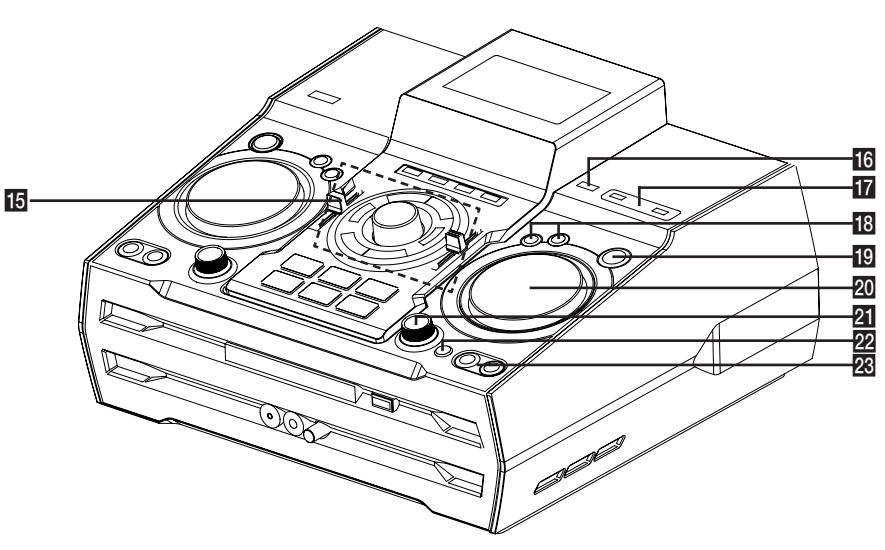

⊕

# بدء الاستخدام بدء االستخدام

⊕

**1**

#### $>$ II is

- يشغل ويوقف التشغيل بشكل مؤقت. - يختار MONO/STEREO) مجسم/أحادي).  $\Box$ 

◈

يوقف التشغيل أو يحذف وظيفة الحذف DELETE.  $\left|\left|\left|\left|\left|\left|\right|\right|\right|\right|\right|$ 

- الترجيع أو التقدمي السريع.

- يبحث عن قسم داخل املقطوعة املوسيقية / امللف. MASTER VOLUME

لضبط مستوى صوت السماعة.

#### **BASS / TREBLE**

يقوم بتعديل مستوى الصوت عند إعداد EQ USER. **SPK LIGHTING / DEMO**

- تشغيل/ إيقاف املؤثرات الضوئية.

- إظهار العرض التوضيحي.

)إضاءة SPK : تضيء ملبة مؤشر LED األحمر داخل سماعة المكبر الصوتي الفرعي).

#### **USER EQ**

يتحكم في سجل الصوت.

### **USB REC R** 16

يسجل على USB.

منفذ USB 1/2q ميكنك بدء التشغيل أو تسجيل ملفات صوت من خالاللتوصيل بجهاز USB.

#### **LG EQ**<sup>18</sup>

يختار معادل الصوت احمللي اخلاص.

#### **BASS BLAST**

لتحديد BLAST BASS) الصوت اجلهير( أو BYPASS )اجلانبي) بشكل مباشر.

#### **ENTER**<sup>19</sup>

يختار مجلد عند البحث عن ملف.

**MULTI JOG / FILE SEARCH** 

- حتديد وقت املنبه.

- يقوم بتحديد مجلد وملف في وظيفة USB/CD.

#### **X-FLASH LEVEL**

- يختار وضع **FLASH-X**.

#### **X-FLASH ON / OFF**

- يختار وضع تشغيل/ إيقاف FLASH-X. )FLASH-X : تضيء ملبة مؤشر LED األبيض اجلانب الأمامي من سماعة المكبر الصوتي الفرعي).

#### **FOLDER**<sub>23</sub>

االنتقال إلى مجلد وملف في وضع التحديد. **DELETE** 

#### - حذف أغنية م قائمة BOX JUKE. - يحذف ملفات. WMA3/MP) USB فقط)

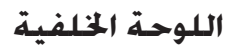

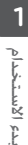

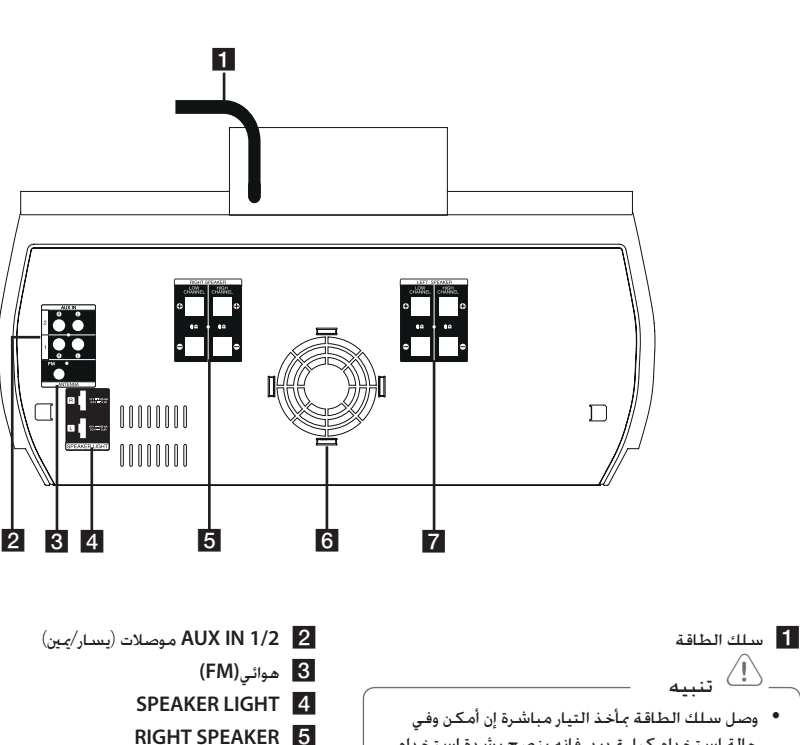

 $\bigoplus$ 

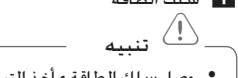

- حالة استخدام كبل متديد، فإنه ينصح بشدة استخدام كبل متديد 110 فولت/ 15 أمبير أو 230 فولت/ 15 أمبير وإلا قد لا تعمل الوحدة بشكل مناسب بسبب النقصفي في الوحدة.
	- y ال حتمل سلك التمديد بحمل كهربي مفرط.
- LOW CHANNEL  $\oplus$  / $\ominus$ توصيل رؤوس المداخل الصوتية. **HIGH CHANNEL** ⊕/⊖
	- توصيل كبالت السماعة. f مروحة التبريد
		- **LEFT SPEAKER**
- LOW CHANNEL  $\oplus$  / $\ominus$ توصيل رؤوس المداخل الصوتية. **HIGH CHANNEL** ⊕/⊖
	- توصيل كبالت السماعة.

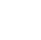

◈

# **التوصيل بالسماعات**

# **قبل إجراء عملية التوصيل**

.1 ثبت السماعة على سطح مستو. يوصى بأن يقوم شخصان على الأقل بحملها من المقبضين الأين والأيسر .)B(و( A(

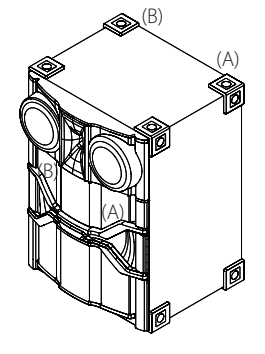

# **قم بترتيب الوحدة الرئيسية والسماعات**

 $\bigoplus$ 

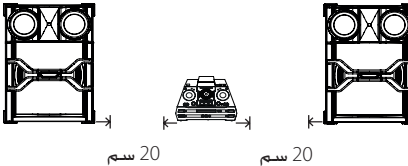

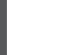

التوصيل

 $\bigoplus$ 

**2**

ينبغي وضع السماعات على مسافة 20 سم تقريباً منالوحدة ملنع حدوثَ الاهتزاز الناجّ عن السماعات.

تنبيه $\langle \mathord{\hat{E}} \rangle$ 

- y ركب السماعات على سطح صلب غير قابل لالنزالق.
- y إذا لم يتم تثبيت السماعات فوق سطح مستقر، فإن الاهتزازات التي يتسبب فيها خرج الصوت القوى قد تؤدي إلى اهتزاز السماعات وحتريكها وانبعاث الضوضاء منها.

14 **التوصيل**

التوصيل

◈

**2**

#### **التوصيل بالسماعات**

وصل الشريط الأسود من كل سلك بالأطراف الموضوع عليها علامة – (سالب) واألطراف األخرى املوضوع عليها عالمة + (موجب).

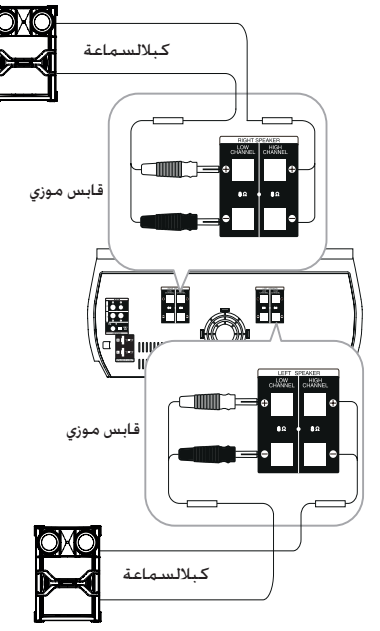

## **قم بتوصيل سماعات القناة العليابالوحدة**

 $\bigoplus$ 

- .1 فك املقبض بإدارته في عكس اجتاه حركة عقارب الساعة.
	- .2 أدخل اجلزء املكشوف من السلك داخل الفتحة لكل طرفموصل.
		- .3 أحكم ربط املقبض بإدارته في اجتاه حركة عقارب الساعةلتثبيت السلك.

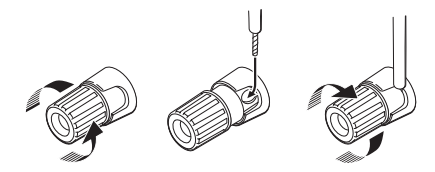

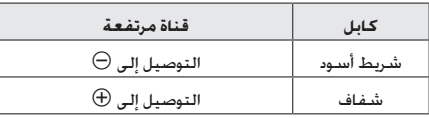

# **قم بتوصيل سماعات القناة املنخفضةبالوحدة**

- .1 أزل الغطاء الواقي.
- .2 أدخل رأس املدخل الصوتي في النهاية الطرفية املقابلة.

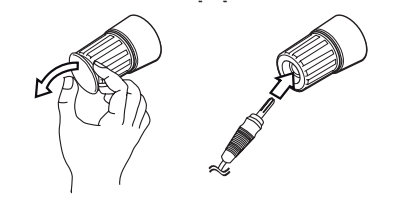

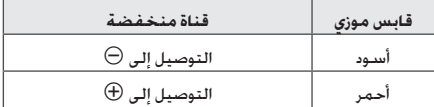

**التوصيل** 15

#### **توصيل كبالت إضاءة السماعة بالوحدة**

لتوصيل كبل إضاءة السماعة، أدخل الكبل في موصالت إضاءةاملصباح **LIGHT SPEAKER** املوجودة بالوحدة.

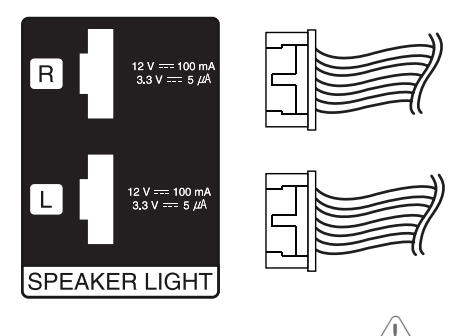

تنبيه $\langle \mathord!\rangle$ 

◈

- تأكد أن الأسهم الموجودة في أطراف الكبلات باجّاه اجلانبالعلوي.
- y تأكد من توصيل الكبالت باملوصالت بإحكام في الوحدة.

# > تنبيه

€

- y ال حتاول رفع السماعة مبفردها. يحتاج األمر لشخصينلرفع السماعة. وإال فقد يؤدي ذلك إلى تعطل السماعةوالتسبب في اإلصابة اجلسدية و/أو تلف املمتلكات.
- y عندما تقوم بتوصيل السماعات بالوحدة، تأكد منتوصيل كبل السماعات وإدخاله في النهاية الطرفيةالمقابلة.
	- y حتقق من مستوى الصوت قبل تشغيل املوسيقى لمنعإصابة العجزة والأطفال والنساء الحوامل من الإصابةبالصدمة من المفاجئة والصوت العالي للوحدة.
- y ال تستخدم الوحدة في مساحة محدودة. فقد تصيبسمع املرء بالضرر. ينصح باستخدامها في مساحةواسعة.
	- إنتبه للتأكد من عدم وضع الأطفال لأيدهم أو لأي أشياء أخرى في غطاء لمبة مؤشر LED المفتوح الخاص بالسماعة.
- y حتتوي السماعات على أجزاء مغناطيسية، لذلك فقديحدث تشوه لأللوان في شاشة التليفزيون أو شاشةالكمبيوتر الشخصي. يرجى استخدام السماعات ً بعيداعن شاشة التليفزيون أو شاشة الكمبيوتر.
- يُرجى التأكد من تركيب مكبر الصوت مستعينًابأشخاص آخرين لمنع سمقوطه ما يُلحق إصابات بالقائمعلى التركيب.
	- y ال تنظر إلى أضواء السماعة لفترة طويلة. فقد يضر ذلك بالنظر.

**توصيل األجهزة االختيارية**

# **AUX IN توصيل**

وصل مخرج جهاز إضافي )كاميرا فيديو، تلفزيون، مشغل، وما إلى ذلك) موصل مدخل الصوت الإضافي AUX IN 1/2 (يسار/مين). إذا كان اجلهاز اخلاص بك به مخرج واحد فقط للصوت )أحادي(، وصله بمقبس الصوت الأيسر (الأبيض) بالوحدة.

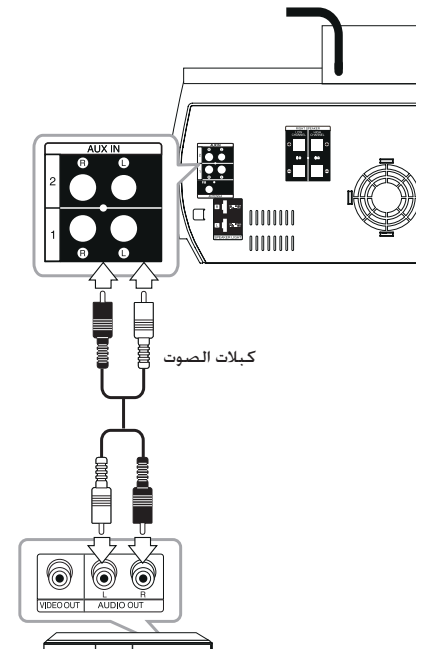

 $0000$ إلخ... DVD ومشغل ray-Blu مشغل أقراص

**توصيل خرج الصوت**

⊕

وصل مخرج (سماعة رأس أو مخرج) بجهاز محمول .املوصل **PORT. IN** .)الخ PMP أو MP3 (

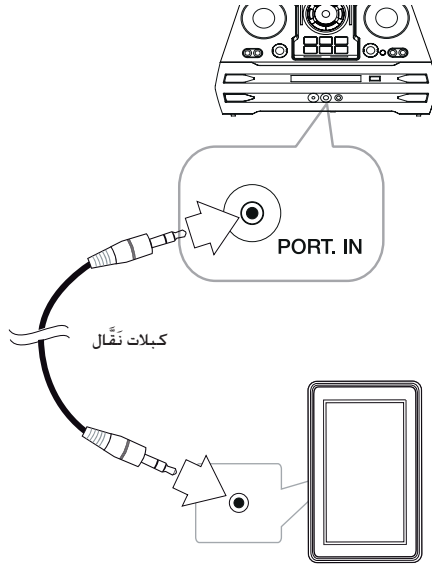

مشغل 3MP ، وما إلى ذلك

# **االستماع إلى املوسيقى من املشغل اخلارجي أو اجلهاز اخلارجي**

ميكن استخدام الوحدة في تشغيل املوسيقى من العديد من أنواع المشغلات الحمولة أو الأجهزة الخارجية

.1 توصيل املشغل اجلوال إلى املنفذ. موصل املدخل اخلاص بالوحدة.

أو

وصل اجلهاز اخلارجي مبوصل IN AUX اخلاص بالوحدة.

- . شغل الطاقة بالضغط على  $\langle \bigcup$  .
- 3. اختر وظيفة PORTABLE (محمول) أو AUX (إضافي) عن طريق الضغط على **FUNCTION** في جهاز التحكم عن على **AUX / BLUETOOTH / MIC. / PORT. IN** أو بعد الوحدة.
	- .4 شغل املشغل احملمول أو اجلهاز اخلارجي وابدأ التشغيل.

التوصيل

# **توصيل USB**

وصل جهاز USB( أو مشغل 3MP ...إلخ( مبنافذ USB املوجود في الوحدة.

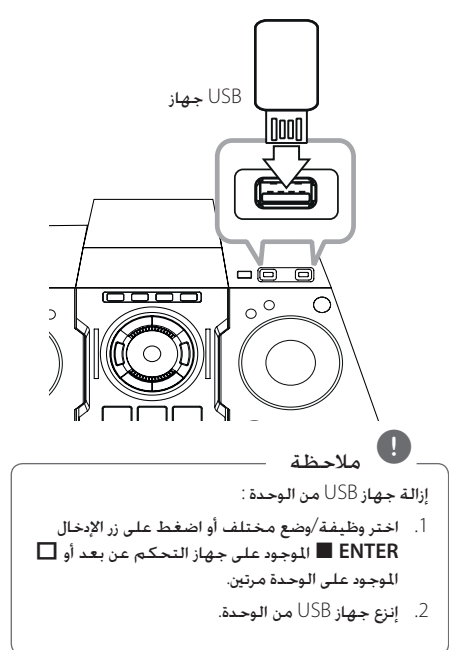

# **توصيل الهوائي**

 $\bigoplus$ 

قم بتوصيل هوائي FM املزود لالستماع للراديو. وصل كبل هوائي FM مبوصل هوائي FM. تأكد من مد سلك هوائي FM بالكامل.

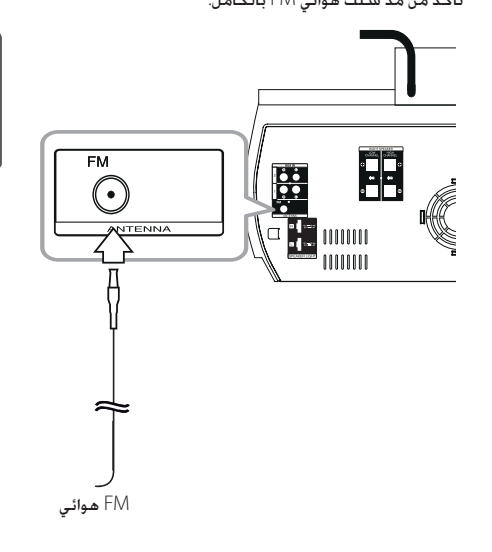

 $\bigoplus$ 

# **العمليات األساسية**

# **CD/ USB وظائف**

- .1 أدخل األسطوانة بالضغط على B أو وصل جهاز USB مبنفذ .USB
- .2 اختر وظيفة القرص املضغوط CD أو USB عن طريق الضغط على **CD** أو **USB** على الوحدة أو **FUNCTION** على جهاز التحكم عن بعد.

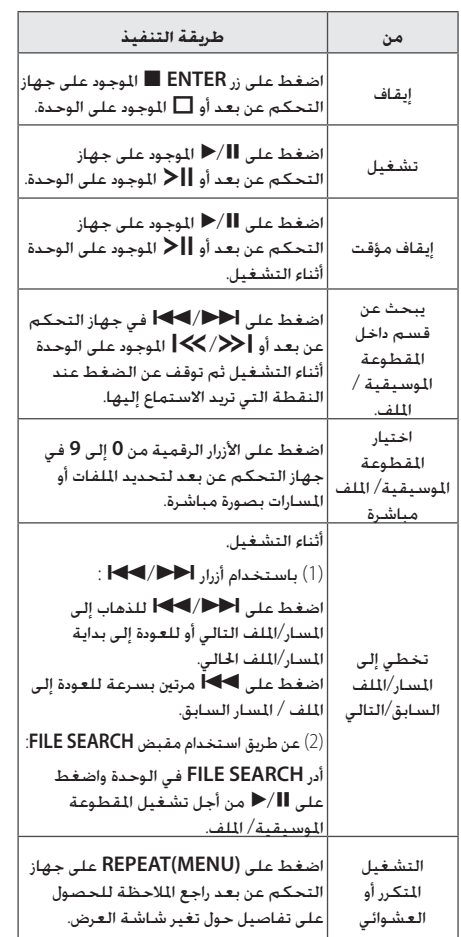

, مالحظة

⊕

y يتغير العرض بالترتيب التالي.

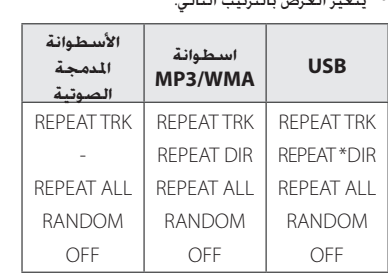

\*DIR( عرض( : الدليل:

- y عند تشغيل قائمة BOX JUKE ، يتوفر ALL REPEAT و TRACK فحسب.
	- y حتى بعد إعادة تشغيل الوحدة أو تبديل وظيفة بأخرى، ميكنك االستماع للموسيقى من آخر نقطة تشغيل.
- y سوف يتم عرض اسم امللف التالي كل 30 ثانية. فيما عدا التشغيل العشوائي RANDOM،والتشغيل العشوائي للدي جي التلقائي RANDOM DJ AUTO، الملف الأخير من قائمة التشغيل. الخ.)
- y إذا تركت درج األسطوانات مفتوحة ملدة 5 دقائق، فسوف يتم إغالقه تلقائيا.
- y امللفات بصيغة DTS غير مدعومة. وفي حال استخدام ملفات بهذه الصيغة، ال يخرج صوت من الوحدة.

# **حتديد مجلد MP3/ WMA وملف**

#### **على الوحدة**

- .1 اضغط على **FOLDER** وقم بتدوير**SEARCH FILE** حتى يظهر الملف المطلوب.
- .2 اضغط على **ENTER** وقم بتدوير**SEARCH FILE** حتى يظهر الملف المطلوب. اضغط على  $\| \blacktriangleright \|$  لتشغيله. اضغط على زر لتشغيله.

#### **على جهاز التحكم عن بعد**

- .1 اضغط على S**/**W **FOLDER**.**PRESET** بشكل متكرر حتى يظهر الملف المطلوب.
- .2 اضغط على M/d لتشغيله. سيتم تشغيل امللف األول في اجمللد.

# التشغيل **3**

◈

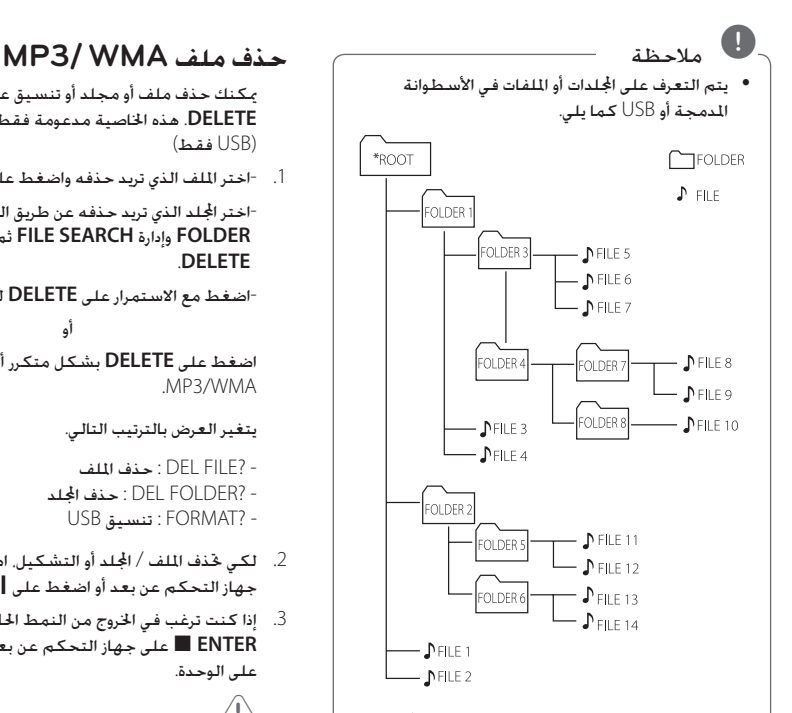

- y إذا لم يكن هناك ملفات في مجلد ، فلن يظهر اجمللد.
	- y يتم عرض اجمللدات وفق الترتيب التالي; املسار مجلد1 مجلد3 مجلد7 مجلد8 مجلد5 مجلد6
- y يتم تسغيل امللفات من \$ امللف رقم 1حتى \$ امللف رقم 1٤ واحدا تلو الآخر
	- y يتم تقدمي امللفات واجمللدات بالترتيب املسجل ويجوز تقدميها بشكل مختلف وفقا لظروف التسجيل.
- y" ROOT \*":" اجلذر" هي الشاشة األولى التي ستشاهدها عندما يتعرف على الكمبيوتر على جهاز التخزين.

⊕

ميكنك حذف ملف أو مجلد أو تنسيق عن طريق الضغط على **DELETE**. هذه اخلاصية مدعومة فقط في حالة التوقف. )USB فقط(

.1 -اختر امللف الذي تريد حذفه واضغط على **DELETE**.

-اختر اجمللد الذي تريد حذفه عن طريق الضغط على **FOLDER** وإدارة **SEARCH FILE** ثم الضغط على .**DELETE**

-اضغط مع الاستمرار على **DELETE** لتهيئة جهاز USB.<br>أو

اضغط على **DELETE** بشكل متكرر أثناء اختيار ملف .MP3/WMA

#### يتغير العرض بالترتيب التالي.

- ?FILE DEL : حذف امللف - ?FOLDER DEL : حذف اجمللد USB تنسيق : FORMAT? -

- .2 لكي حتذف امللف / اجمللد أو التشكيل، اضغط على M/d على جهاز التحكم عن بعد أو اضغط على Tعلى الوحدة.
- .3 إذا كنت ترغب في اخلروج من النمط احلالي، اضغط على **ENTER على جهاز التحكم عن بعد أو اضغط على □** على الوحدة.

# > تنبيه

- y ال تقم بإخراج جهاز USB أثناء التشغيل. )تشغيل، حذف, إلخ.)
- y ً يوصى بإنشاء نسخ احتياطية للملفات، منعا لفقدان أية بيانات.
- y قد ال تكون وظيفة احلذف مدعومة وفقا حلالة مشغل USB. (قفل, إلخ.)

20 **التشغيل**

# **تأثيرات التشغيل**

تدعم الوحدة تأثيرات الصوت والتشغيل املتنوعة. تشغيل .JUKE BOX و DJ EFFECT و AUTO DJ و SMART DJ

# **SMART DJ تشغيل**

يقوم DJ SMART بتشغيل املوسيقى مع تأثيرات الصوت والتشغيل الختلفة: التأثير التلقائي والتلاشي المتقاطع والدوران اخللفي والتكرار وصندوق دقات اإليقاع وأخذ عينات الصوت.

تقوم بتشغيل كافة املوسيقية بشكل متكرر على جهاز USB ومتنح تأثيرات مختلفة بطريقة عشوائية.

ميكنك االستمتاع بذلك مع 3 أنواع للنوع : ELECTRO و HOUSE وREGUETON. اضغط على **DJ SMART** عدة مرات. تتغير نافذة العرض كل مرة تقوم بالضغط على **DJ SMART** على النحو التالي:

التشغيل

<- SMART DJ ELECTRO <- SMART DJ OFF SMART DJ REGUETON <- SMART DJ HOUSE

إللغائها، اضغط بشكل متكرر على **DJ SMART** حتى تظهر OFF DJ SMART " "على نافذة العرض. ميكنك االستماع للموسيقى بالطريقة املعتادة.

#### **ضبط مستوى التأثير**

ميكنك ضبط مستوى صوت تأثير الوضع DJ SMART بني LOW و MIDDLE و HIGH . عندما يتحرك مستوى التأثير من LOW و HIGH ، يظهر وضع التأثير DJ SMART بشكل متكرر ويجعل الصوت أكثر قوة.

في وضع DJ SMART، أدر **LEVEL DJ SMART** بتكرار في الوحدة أو **LEVEL DJ SMART -/+** في جهاز التحكم عن بعد. تتغير نافذة العرض على النحو التالي: >- HIGH> - MIDDLE  $\overline{L}$ 

# , مالحظة

⊕

y ميكنك إيجاد تأثيرات التشغيل والصوت أدناه.

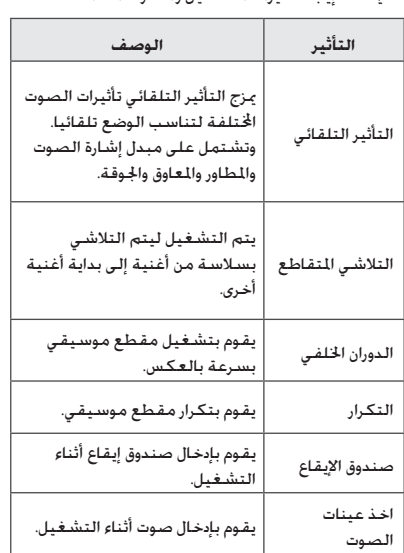

.CD أو USB وظيفة على مدعوم SMART DJ y

- y ميكنك حتديد التأثير عن طريق االستماع إلى الصوت، وليس من خالل نافذة العرض.
- y يوصى بتشغيل أنواع معينة فقط )،ELECTRO SMART DJ. وضع على( HOUSE، REGUETON DJ SMART( الدي جي الذكي( ُم َحسن لالستمتاع بهذه الموسيقى.
- y في حال تغيير الوظيفة إلى وظيفة أخرى أو إيقاف تشغيل الوحدة وتشغيلها في وضع DJ SMART، سيتم إيقاف تشغيل DJ SMART.
- y إذا قمت بتسجيل املوسيقى التي تستمع إليها في وضع SMART DJ . سيتم إيقاف تشغيل لـSMART D
- y في حال إيقاف تشغيل DJ SMART، يجب التشغيل مرة أخرى مرة أخرى للاستمتاع بالمؤثر.
- y ال ميكن تشغيل DJ SMART ومؤثر DJ وDJ AUTO في نفس الوقت. في حال حتديد أحد هذه اخليارات، سيتم إيقاف تشغيل خيارا آخر تلقائيا.

**3**

◈

### **تأثير DJ**

يسمح لك باالستمتاع مبؤثر DJ مثل صوت الصرير واملؤثر الصوتي .Flanger/Phaser/Chorus/Delay FX

.1 أدر **CONTROL EFFECT DJ**( التحكم في مؤثر DJ ) بينما تضغط باستمرار على **EFFECT DJ**( مؤثر DJ ) في الوحدة.

تتغير نافذة الشاشة في كل مرة

SCRATCH-> FLANGER ->PHASER-> CHORUS-> DELAY -> SCRATCH

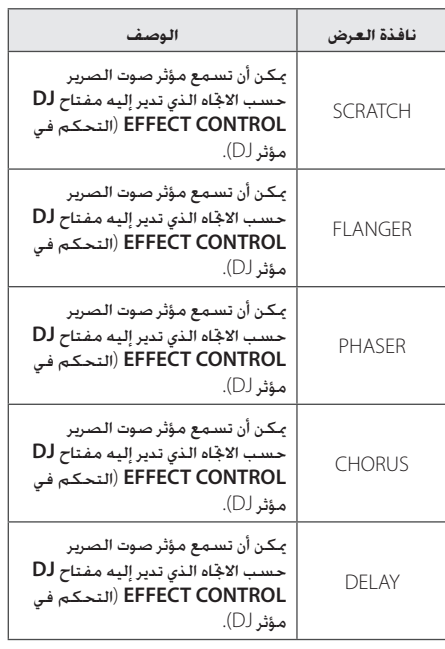

.2 ارفع يديك من على مفتاح EFFECT DJ في حلظة تنشيط المؤثر.

لإللغاء، أدر مفتاح **CONTROL**L **EFFECT DJ** بينما تضغط باستمرار على **EFFECT DJ**. ارفع يديك من على نافذة في" DJ EFFECT OFF" تظهر عندما **DJ EFFECT** الشاشة.

#### **ضبط مستوى التأثير**

⊕

ميكنك أن تقوم بضبط مستوى مقياس صوت مؤثر DJ على إعداد من 0 إلى .15 وبينما ينتقل مستوى املؤثر من 0 إلى ،15 يظهر مؤثر DJ SMART بشكل أكثر تكرارا ويجعل الصوت يبدو قويا.

)باستثناء في وضع SCRATCH). لضبط مقياس )عمق( وضع مؤثر DJ، يجب أن يتحقق شرطان. )مستوى املقياس من 0 إلى 15(

- ارفع يديك من على مفتاح مؤثر DJ.

- أدر مفتاح CONTROL EFFECT DJ( التحكم في مؤثر DJ ) ميينا أو يسارا.. )باستثناء في وضع SCRATCH).

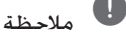

- y ادخل مفتاح **EFFECT DJ** عندما تكون ميزة DJ Smart في وضع التشغيل، ثم حترير DJ Smart ودخول وضع DJ.
	- y هذه امليزة تكون متاحة فقط في وظيفة CD أو وظيفة USB.
- y يتم عرض وضع مؤثر DJ ملدة 3 ثوان عند إدخال مفتاح .**DJ EFFECT**
	- y وضع املؤثر األولي هو SCRATCH.
- y يبدأ تشغيل املقياس في البداية مع املستوى 8 األولي.
- y يتم عرض مستوى املقياس احلالي عند ضبط املقياس. )باستثناء في وضع SCRATCH)
	- y في حال تغيير الوظيفة إلى وظيفة أخرى أو إيقاف تشغيل الوحدة وتشغيلها في وضع EFFECT DJ، سيتم إيقاف تشغيل EFFECT DJ.
	- y إذا قمت بتسجيل املوسيقى التي تستمع إليها في وضع EFFECT DJ، سيتم إيقاف تشغيل DJ .EFFECT
- y في حال إيقاف تشغيل EFFECT DJ، يجب التشغيل مرة أخرى مرة أخرى لالستمتاع باملؤثر.

# **DJ Pro.**

هذا عن طريق FOOTBALLو CLUB يسمح لك مبزج صوت .التحديد

.FOOTBALLو CLUB في وضعني مثل Pro DJ يعمل -

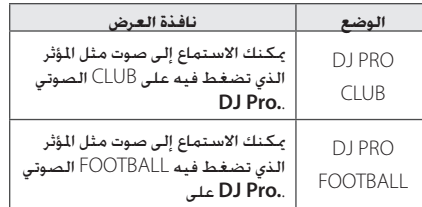

# , مالحظة

- y وضع Pro DJ األولي هو وضع CLUB.
- y يتم عرض وضع Pro DJ ملدة 3 ثوان عندما تقوم بإدخال مفتاح **.Pro DJ**.
- y إنه عبارة عن صوت DJ ممزوج لتخطيط املفتاح عند إدخال مفتاح **.Pro DJ**.
- وضع PRO DJ على CLUB، مفتاح تخطيط تشغيل املؤثر الصوتي CLUB.
	- وضع PRO DJ على FOOTBALL, مفتاح تخطيط تشغيل املؤثر الصوتي FOOTBALL.
	- y يتم إيقاف تشغيل صوت DJ اجلاري تشغيله وحتديد بداية مزج صوت Pro DJ عند إدخال مفتاح **.Pro DJ** اآلخر أثناء DJ تشغيل الصوت.
		- .Smart DJ تشغيل أثناء DJ Pro يعمل y
		- y ال تعرض الشاشة إدخال مفتاح **.Pro DJ**

# **تشغيل الدي جي التلقائي DJ AUTO**

 $\bigoplus$ 

يقوم Auto DJ (الدي جي التلقائي) بدمج نهاية الأغنية في بداية أغنية أخرى للتشغيل بدون فواصل. ويقوم مبعادلة مستوى الصوت عبر المسارات /الملفات للتشغيل بدون توقف.

اضغط على **DJ AUTO** في جهاز التحكم عن بعد أو في

الوحدة بشكل متكرر، ويتم عرض التغيرات على النحو دي ]AUTO DJ RANDOM( ]عشوائي ]RANDOM .التالي جي تلقائي]) -> RĒPEAT ALL [ [تكرار الكل] (AUTO DJ SEQUENTIAL [دي جي تلقائي تسلسلي]) -> ( AUTO DJ OFF ]إيقاف تشغيل الدي جي التلقائي[(

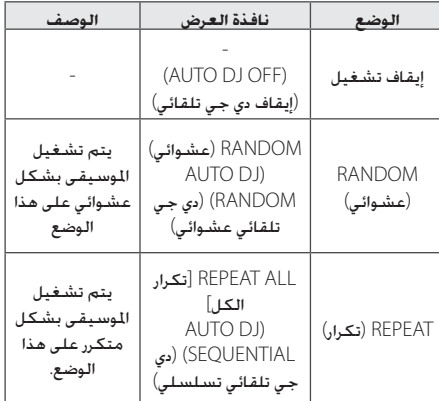

#### , مالحظة

- y إنها غير مدعومة في وضع DJ AUTO للبحث عن مقطع داخل مسار/ملف أو للتشغيل بشكل متكرر أو عشوائي.
- y في وضع DJ AUTO، ال يتوفر الضغط على S**/**W **FOLDER**.**PRESET** على جهاز التحكم عن بعد أو **FOLDER** على الوحدة.
- y إذا انتقلت إلى وظائف أخرى أو قمت بإيقاف املوسيقى باستخدام I على الوحدة )أو **ENTER** Z في جهاز التحكم عن بُعد) في وضع لAUTO D . فسيتم تعطيل .AUTO DJ وظيفة
- y وظيفة دي جي تلقائي غير مدعومة في ملف املوسيقى الذي يقل طوله عن 60 ثانية.
- y أثناء التسجيل، ال تتوافر خاصية DJ AUTO( الدي جي التلقائي(.
- y يتم حتديد SEQUENTIAL DJ AUTO فحسب عند تشغيل قائمة BOX JUKE.

# التشغيل **3**

◈

# **تشغيل BOX JUKE( تشغيل البرنامج(**

متكنك وظيفة BOX JUKE من إنشاء قائمة تشغيل باملسارات/ امللفات التي تفضلها من أسطوانة أو جهاز USB.

ميكن إدخال قائمة تشغيل حتتوي على ما يصل إلى 100 مسار/ ملف.

#### **إعداد قائمة BOX JUKE**

هذه اخلاصية مدعومة فقط في حالة التوقف.

- .1 اضغط مع االستمرار على **BOX JUKE** للدخول إلى وضع التحرير.
- .<br>2. اختر مسار / ملف من خلال الضغط على 1⁄2×1 في جهاز التحكم عن بعد أو بتشغيل **SEARCH FILE** في الوحدة.
	- .3 اضغط **BOX JUKE** حلفظ املسار / امللف.
	- 4. كرر الخطوة 2 حتى 3 لتخزين المسارات / الللفات الأخرى.
		- .5 اضغط على **BOX JUKE** مرة أخرى.

لتشغيل قائمة BOX JUKE ، اضغط M/d بعد إعداد القائمة.

#### **االستمتاع ب BOX JUKE**

€

اضغط على **BOX JUKE** مرتني في وضع اإليقاف. تظهر " JUKE ON BOX " في نافذة العرض. لتشغيل قائمة ،BOX JUKE اضغط على N/ ∫ في وحدة التحكم عن بعد أو S على الوحدة.

> إللغائها، اضغط **BOX JUKE** مرتني. تظهر "OFF BOX JUKE"في نافذة العرض.

#### **حذف قائمة BOX JUKE**

تعمل وظيفة احلذف في وضع التحرير فقط. ارجع إلى "إعداد قائمة .1 اخلطوة " JUKE BOX

- .1 حدد األغنية عن طريق الضغط بتكرار على BOX JUKE.
	- 2. اضغط على DELETE (حذف) أثناء حُديد الأغنية.

حلذف جميع األغنيات في قائمة BOX JUKE ، اضغط على **ENTER** Z في وحدة التحكم عن بعد أو I على الوحدة.

#### , مالحظة

- **JUKE BOX** اضغط ، JUKE BOX وضع من للتحقق y مرة واحدة. كما ميكنك التحقق منها من خالل الكلمة "PROG "في نافذة العرض.
- y إذا لم تكن هناك قائمة BOX JUKE ، تظهر " JUKE NONE BOX " على نافذة العرض عند الضغط على .**JUKE BOX**
	- y يتم إيقاف تشغيل BOX JUKE في احلاالت التالية.
		- تغيير الوظيفة إلى أخرى.
		- إيقاف تشغيل الوحدة وتشغيلها مرة أخرى.
	- تشغيل الأزرار الرقمية في جهاز التحكم عن بعد.
- تشغيل ملف باستخدام **FOLDER** و **JOG MULTI**.
	- y يتم مسح قائمة BOX JUKE في احلاالت التالية.
		- إزالة القرص أو جهاز USB.
	- حذف أو تسجيل ملفات املوسيقى في جهاز USB.

التشغيل **3**

# **استخدام تقنية Bluetooth**

#### **نبذة عن تقنية Bluetooth**

تقنية البلوتوث هي تقنية اتصال لاسلكي قصير المدى.

ميكن أن ينقطع الصوت في حال حدوث تداخل مع املوجات اإللكترونية األخرى العاملة على نفس التردد أو إذا قمت بتوصيل أجهزة بلوتوث في غرف أخرى مجاورة.

وال يكلف توصيل األجهزة الفردية باستخدام تقنية *RBluetooth* اللاسلكية أية رسوم. يمكن تشغيل الهاتف الحمول الذي يحتوي على تقنية *RBluetooth* الالسلكية من خالل التعاقب في حال إجراء االتصال من خالل تقنية *RBluetooth* الالسلكية.

الأجهزة المتاحة : الهواتف الجمولة, مشغلات MP3, الكمبيوتر المحمول. PDA ...إلخ.

#### **ملفات تعريف Bluetooth**

الستخدام تقنية *RBluetooth* الالسلكية، يجب أن تكون األجهزة قادرة على تفسير مجلدات تعريف معينة. هذه الوحدة متوافقة مع ملف التعريف التالي.

A2DP (ملف تعريف توزيع الصوت المتقدم)

# **االستماع إلى املوسيقى من جهاز البلوتوث**

وقبل البدء في إجراءات االقتران، تأكد من تشغيل البلوتوث في جهاز البلوتوث اخلاص بك. ارجع إلى دليل مستخدم جهاز البلوتوث. مبجرد االنتهاء من عملية االقتران، ليست هناك حاجة إلى تكرار تلك العملية مرة أخرى.

- .1 اختر وظيفة البلوتوث باستخدام الزر **FUNCTION** أو BT" تظهر **AUX / BLUETOOTH / MIC. / PORT. IN** READY "في نافذة العرض.
- .2 تشغيل جهاز البلوتوث وإجراء عملية االقتران. عند البحث عن هذه الوحدة باستخدام جهاز البلوتوث، ميكن أن تظهر قائمة بالأجهزة التي تم العثور عليها في شاشة جهاز البلوتوث حسب نوع جهاز البلوتوث. تظهر الوحدة اخلاصة بك باسم "LG MINI(XX:XX)".

, مالحظة

⊕

XX:XX تشير إلى آخر أربعة أرقام في عنوان BT. على" LG MINI(**F7:08**)" سترى ،9C:02:98:4A:**F7:08** شاشة جهاز بلوتوث اخلاص بك.

- .3 أدخل رمز التعريف الشخصي )PIN). رمز التعريف الشخصي : 0000
- .4 عند توصيل هذه الوحدة بنجاح بجهاز البلوتوث اخلاصة بك، تظهر عبارة "PAIRED "على نافذة العرض ويضيء مؤشر البلوتوث.

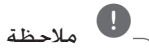

توجد في بعض الأجهزة طريقة مختلفة للاقتران، حسب نوع جهاز البلوتوث.

5. استمع إلى الموسيقى. للاستماع إلى ملفات الموسيقى الخزنة على جهاز البلوتوث. يرجى الرجوع إلى دليل املستخدم اخلاص باجلهاز.

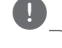

#### , مالحظة

- y ميكن التشويش على صوت اجلهاز الرئيسي إذا قمت برفع صوت اجلهاز حتى الثلثني أو أعلى.
- y عند استخدام خاصية Bluetooth ، قم بضبط مستوى صوت جهاز Bluetooth للمستوى الذي ترغب في سماعه.

التشغيل **3**

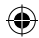

- y عند استخدام تقنية *RBluetooth*، ينبغي عليك تأسيس االتصال بني الوحدة وجهاز بلوتوث مع جعلهما على أقرب مسافة ممكنة من بعضهما البعض والحفاظ على هذه المسافة. ومع ذلك، مكن ألا تعمل بشكل ملائم في الحالات التالية :
	- يوجد عائق بني الوحدة وجهاز بلوتوث.
	- هناك جهاز آخر يستخدم نفس التردد مع تقنية *RBluetooth* مثل األجهزة الطبية أو أفران امليكروويف أو أجهزة LAN الالسلكية.
- y ينبغي أن تقوم بتوصيل جهاز بلوتوث اخلاص بك بهذه الوحدة مرة أخرى عند إعادة تشغيلها.
	- y قد يتعرض الصوت لالنقطاع إذا مت تداخل موجة إلكترونية أخرى على االتصال.
- y ال ميكنك التحكم في جهاز البلوتوث باستخدام هذه الوحدة.
- y إمكانية الربط هذه محدودة بجهاز بلوتوث واحد لكل وحدة ولا تدعم الربط المتعدد.
- y قد ال ميكنك استخدام وظيفة البلوتوث، حسب طراز اجلهاز.
	- y ميكنك االستمتاع بالنظام الالسلكي باستخدام الهاتف أو مشغل 3MP أو الكمبيوتر املفكرة...إلخ
	- y كلما زادت املسافة بني الوحدة وجهاز بلوتوث، كلما كان الصوت بجودة أقل.
	- y في حالة عدم اتصال البلوتوث، تظهر رسالة" BLUETOOTH " و" READY BT" تقنية البلوتوث على لوحة التحكم.
- y إذا زادت املسافة بني البلوتوث والوحدة تنخفض جودة الصوت شيئا فشيئا. يتم فصل االتصال عندما تزيد املسافة بني البلوتوث والوحدة عن نطاق التشغيل.
- y إذا مت فصل اتصال بلوتوث، قم بإعادة تأسيس االتصال بني جهاز بلوتوث والوحدة مرة أخرى.

# , مالحظة **استخدام تطبيق بلوتوث**

# $\mathbf{a}$

⊕

نظام التشغيل أندرويد فقط هو المتاح لاستخدام تطبيق "remote LG "مع هذه الوحدة.

#### **معلومات عن تطبيق "Bluetooth LG "Remote**

يوفر تطبيق "LG Bluetooth Remote" يوفر مجموعة الميزات اجلديدة لهذه الوحدة.

لالستمتاع مبزيد من امليزات، نوصيك بتنزيل وتثبيت تطبيق "LG .اجملاني" Bluetooth Remote

#### **قم بتثبيت تطبيق "Bluetooth LG Remote "على جهاز بلوتوث اخلاص بك**

.1 قم بتثبيت تطبيق "Remote Bluetooth LG "عبر كود QR. استخدم برمجيات المسح لمسح كود QR.

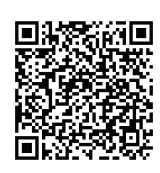

- 2. انقر على إحدى الأيقونات للتثبيت.
- 3. انقر على إحدى الأيقونات للتنزيل.

#### , مالحظة

- y تأكد من أن جهاز بلوتوث اخلاص بك متصل باإلنترنت.
- y تأكد من أن جهاز بلوتوث اخلاص بك يحتوي على تطبيق برمجيات للبحث. وإذا لم يوجد، قم بتنزيله Google Android Market (Google Play" من ."Store)

### **NFC**

تسمح لك تقنية NFC بتثبيت وفتح تطبيق "Bluetooth LG Remote "على هاتف مزود بنفس التقنية.

- .1 ينشط ميزة NFC في هاتفك املزود بنفس التقنية.
	- .2 شغل الوحدة.
- .3 ضع ظهر الهاتف املزود بتقنية NFC اخلاص بك على الوحدة.

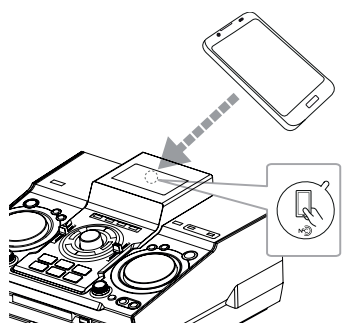

- في حال عدم تثبيت تطبيق "Remote Bluetooth LG " على الهاتف املزود بتقنية NFC اخلاص بك، يتم عرض الشاشة المرتبطة بتطبيق "LG Bluetooth Remote".
- في حال عدم تثبيت تطبيق "Remote Bluetooth LG " على الهاتف املزود بتقنية NFC اخلاص بك، يتم تنشيط ."LG Bluetooth Remote" تطبيق

#### , مالحظة

- y يجب أن تقوم بتنشيط ميزة NFC في الهاتف املزود بتقنية NFC اخلاص بك.
	- y في حال قفل شاشة الهاتف املزود بتقنية NFC اخلاص بك، لن يقرأ NFC.
- y إذا كان الغالف اخلارجي لهاتفك الذكي مطليا بالكروم، فإن تقنية NFC لن تكون متاحة. وحسب مادة أو سمك الغالف اخلارجي جلهازك، ميكن أال تتم قراءة NFC بشكل جيد.

#### **قم بتثبيت تطبيق "Bluetooth LG Google Android" عبر" Remote سوق" "Market (Google Play Store) أندرويد على جوجل )متجر اللعب على جوجل("**

- Google Android Market (Google" أيقونة على انقر .1 ."Play Store)
- .2 اكتب "Remote Bluetooth LG "في شريط البحث وقم بالبحث.
	- .3 في قائمة نتائج البحث، ابحث عن "Bluetooth LG Remote "وانقر عليه لبدء تنزيل تطبيق بلوتوث.
		- 4. انقر على إحدى الأيقونات للتثبيت.
		- .5 انقر على إحدى األيقونات للتنزيل.

### , مالحظة

€

- y تأكد من أن جهاز بلوتوث اخلاص بك متصل باإلنترنت.
- y تأكد من أن جهاز بلوتوث اخلاص بك يحتوي على Google Android Market (Google Play" .")Store

◈

التشغيل

**3**

# **قم بتنشيط بلوتوث باستخدام تطبيق "LG Bluetooth Remote"**

يساعد تطبيق "Remote Bluetooth LG "في توصيل جهاز بلوتوث اخلاص بك بهذه الوحدة.

- 1. انقر على أيقونة تطبيق "LG Bluetooth Remote" في الشاشة الرئيسية لفتح تطبيق "Bluetooth LG Remote"، واذهب إلى القائمة الرئيسية.
- .2 انقر على ]Setting[ ]إعداد[ وحدد الوحدة التي تريدها.
- 3. اللحصول على مزيد من المعلومات حول التشغيل. انقر على ]Setting[ ]إعداد[ و]Help[ ]التعليمات[.

#### , مالحظة

- y سيكون تطبيق BT متاحا في نسخة البرمجيات على النحو التالي;
- نظام تشغيل أندرويد : النسخة 2.3.3 (أو الأحدث) y ال تدعم هذه الوحدة االقتران املتعدد. إذا كانت هذه الوحدة متصلة بالفعل بجهاز بلوتوث آخر، افصل ذلك اجلهاز ثم حاول مرة أخرى.
- "LG Bluetooth Remote" تطبيق استخدمت إذا y للتشغيل، فقد توجد بعض اختالفات بني تطبيق التحكم ووحدة" LG Bluetooth Remote" الملحقة. استخدم جهاز التحكم عن بعد الملحق عند الضرورة.
	- y قد ال يعمل تطبيق "Remote Bluetooth LG " وفقا جلهاز البلوتوث.
- y قد يتم فصل االتصال الذي أجريته إذا حددت تطبيقا آخر او قمت بتغيير إعدادات اجلهاز املتصل عبر تطبيق "Remote Bluetooth LG". في هذه احلالة، يرجى التحقق من حالة االتصال.
- y بعد توصيل تطبيق BT، ميكن أن يتم إخراج املوسيقى من جهازك. وفي هذه احلالة، حاول التوصيل مرة أخرى.

# **تشغيل الراديو**

⊕

FM تأكد من توصيل كل من هوائي. )ارجع إلى صفحة 17(

#### **االستماع إلى اإلذاعة**

- .1 اضغط على **TUNER** على الوحدة أو **FUNCTION** على جهاز التحكم عن بعد حتى تظهرFM في نافذة العرض. يتم موالفة أخر محطة تم استقبالها.
	- .2 املوالفة التلقائية:

اضغط واستمر في الضغط على **+/- TUNING** وحدة التحكم عن بعد أو U/Yعلى الوحدة ملدة حوالي ثانيتين تقريباً حتى يبدأ مؤشر التردد في التغير، ثم حرره. يتوقف البحث عند موالفة الوحدة على إحدى احملطات.

أو

املوالفة اليدوية: اضغط **+/- TUNING** على وحدة التحكم عن بعد أو U/Yعلى الوحدة بتكرار.

.3 اضبط مستوى الصوت بإدارة زر قرص مستوى الصوت على الوحدة أو بالضغط على **+/- VOL** على جهاز التحكم عن بعد بشكل متكرر.

#### **حتسني االستقبال السيئ ملوجة FM**

اضغط على M**/**d في الوحدة أو Tفي جهاز التحكم عن بعد. سوف يؤدي ذلك إلى حتويل املوالف من استريو إلى مونو وعادة ما يحسن من االستقبال.

◈

#### **ضبط محطات الراديو مسبقا**

ميكنك ضبط 50 محطة ملوجات FM.

قبل التوليف، تأكد من خفض مستوى الصوت.

- .1 اضغط على **TUNER** على الوحدة أو **FUNCTION** على جهاز التحكم عن بعد حتى تظهرFM في نافذة العرض.
- .2 اضغط على **-/+TUNING** في جهاز التحكم عن بعدأو U/Yفي الوحدة لتحديد التردد الذي ترغب فيه.
- .3 اضغط على **MEMORY TUNER**. وسوف يومض رقم محدد مسبقا على نافذة العرض.
- .4 اضغط على S**/**W **FOLDER**.**PRESET** الختيار الرقم مسبق الضبط الذي تريده.
	- .5 اضغط على **MEMORY TUNER**. مت تخزين احملطة.
		- .6 كرر اخلطوات من 2 إلى 5 لتخزين محطات أخرى.
- .7 لالستماع إلى محطة معدة مسبقا، اضغط على S**/**W **FOLDER**.**PRESET** أو األزرار الرقميةمن 0 إلى .9

#### **حذف جميع احملطات احملفوظة**

- .1 اضغط واستمر في الضغط على **MEMORY TUNER** ملدة ثانيتني. سوف تومض "ALL ERASE" "مسح الكل" على شاشة الوحدة.
	- .2 اضغط على **MEMORY TUNER** ملسح كافة احملطات المحفوظة.

# **العمليات األخرى**

#### **إيقاف الصوت مؤقتا**

⊕

اضغط على @**MUTE** لكتم صوت الوحدة. ميكنك كتم صوت وحدتك من أجل الرد على الهاتف على سبيل املثال، وسوف تومض أيقونة كتم الصوت "Q "في نافذة العرض.

### **عرض معلومات امللف )TA 3ID)**

أثناء تشغيل ملف 3MP يحتوي على معلومات امللف، ميكنك عرض املعلومات بالضغط على **INFO**.

# **DEMO( توضيح(**

في حالة إيقاف التشغيل، فإنه يبني الوظائف في نافذة عرض جتريبي بالصوت والصورة عن طريق الضغط على .**SPK LIGHTING/DEMO**

إللغاء DEMO( العرض التوضيحي(، اضغط عليه مرة أخرى.

# , مالحظة

- أثناء DEMO( العرض التوضيحي( y ، ستحتفظ هذه الوحدة بحالة "العرض التوضيحي" في حالة قيامك بفصل وصلة سلك الطاقة.
- وميكنك استخدام وظائف أخرى أثناء " y العرض التوضيحي". ثم يتوقف "العرض التوضيحي" ً مؤقتا. - سيتم تشغيل "العرض التوضيحي" DEMO تلقائيًّا.<br>-.ٍ في حالة عدم إدخال مفتاح في غضون 10 ثوان

◈

#### **استخدام امليكروفون**

متاح على الوظيفة على النحو التالي : USB ,CD وMIC-AUX و **BLUETOOTH** 

- .1 توصيل امليكروفون اخلاص بك مبقبس MIC.
	- .2 شغل املوسيقى التي تريدها.
- .3 غني مبفردك مع الصحبة. اضبط مستوى صوت امليكروفون من خالل إدارة **.VOL MIC** في اجتاه حركة عقارب الساعة أو في عكس اجتاه حركة عقارب الساعة.

# , مالحظة

- y في حالة عدم استخدام امليكروفون، اضبط **.VOL MIC** على احلد األدنى أو أوقف تشغيل امليكروفون MIC وقم بإزالة امليكروفون من مقبس امليكروفون MIC.
- y ً إذا كان امليكروفون موضوعا على مقربة شديدة من السماعة، ميكن أن يتسبب ذلك في صوت صراخ. في هذه احلالة، انقل امليكروفون بعيدا عن السماعة أو اخفض مستوى الصوت باستخدام زر **.VOL MIC**.
	- y إذا كان الصوت عالي جدا، قد يحدث تشويش على الصوت اخلارج من السماعات. في هذه احلالة، قم بتدوير **.VOL MIC** إلى أدنى حد.
		- y تتيح وظيفة MIC-AUX إخراج صوتك فقط.

### **يقوم بتشغيل إضاءة السماعة وإيقاف تشغيلها**

LIGHTING SPEAKER : هذه الوظيفة تشغل الضوء تلقائيا وفقا لصوت الموسيقى أثناء تشغيل الموسيقى.

ميكنك حتديد األنواع اخملتلفة إلضاءة املصباح بالضغط على **SPK DEMO/LIGHTING** في الوحدة.

إليقاف تشغيل اإلضاءة، اضغط **DEMO/LIGHTING SPK** بشكل

متكرر خين انطفاء الإضاءة.

◈

# **X-FLASH استخدام**

⊕

FLASH-X : تستخدم هذه الوظيفة في خلق أجواء النادي عن طريق تشغيل الضوء تلقائيا أو يدويا أثناء تشغيل موسيقى عالية اخلفيض.

- .1 اضغط على **OFF/ON FLASH-X** في الوحدة.
	- .2 أدر **LEVEL FLASH-X** ميينا أو يسارا.

تتغير نافذة الشاشة في كل مرة OFF-> LEVEL1 ->LEVEL2-> LEVEL3-> LEVEL4  $\rightarrow$  OFF

3. لعب على المستوى الذي تريده.

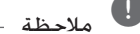

- y يتم متكني وظيفة FLASH-X في كل الوظائف األخرى.
- y يتم حفظ وضع FLASH-X على الوضع السابق .**X-FLASH ON / OFF** على تضغط عندما
- y يعتمد مؤثر FLASH-X على LEVEL( املستوى(.
- X-FLASHو SPEAKER LIGHTING تعمل ال قد y بشكل ملائم وفقا لمستوى الإدخال المنخفض أو الجهاز الخارجي المتصل (مستوى الصوت المنخفض، نوع الجهاز، تشغيل مصدر الصوت. وضع التوصيل...إلخ).
- )األول املستوى )X-FLASHو SPEAKER LIGHTING y هي مؤشرات LED التي تضيء فقط أثناء التشغيل )تشغيل األسطوانة، تشغيل USB، االستماع إلى الراديو، والمدخلات الخارجية الأخرى). تكون متاحة أثناء تشغيل الوحدة فقط.

# التشغيل **3**

30 **التشغيل**

# **ضبط الصوت**

# **إعداد الوضع احمليطي**

يحتوي هذا النظام على عدد من مجالات الصوت الحيطي مسبق الضبط. ميكنك اختيار منط الصوت املطلوب باستخدام ميكنك حتديد وضع الصوت املرغوب باستخدام **EFFECT SOUND** الموجود على جهاز التحكم عن بعد.

قد تختلف عناصر العرض بالنسبة للمعادل حسب مصادر الصوت واملؤثرات.

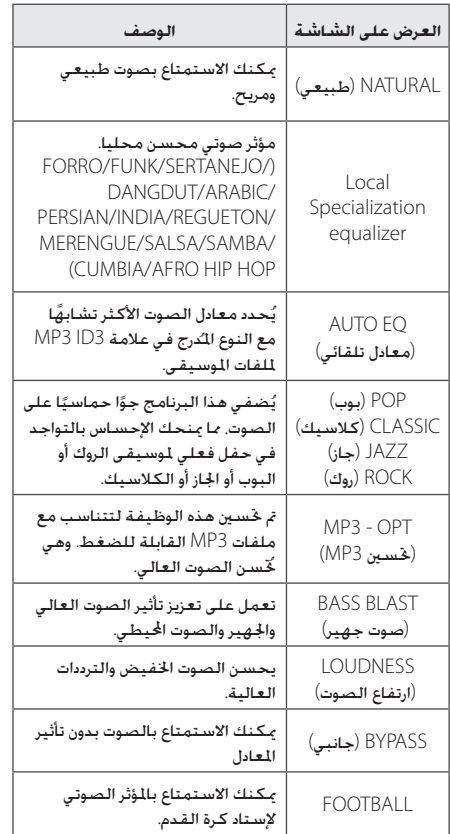

# , مالحظة

 $\bigoplus$ 

- y في بعض السماعات، قد ال يسمع صوت أو يسمع مبستوى منخفض على حسب وضع الصوت.
- y رمبا حتتاج إلى إعادة ضبط منط الصوت اجملسم، بعد تبديل الإدخال. وأحيانا حتى بعد تغيير المقطوعة الموسيقية/ الملف.
- y بالضغط على زر **BLAST BASS** املوجود على الوحدة ميكنك مباشرة حتديد صوت BYPASS أو .BASSBLAST

# **ضبط EQ USER( معادل املستخدم(**

يمكنك الاستماع إلى الموسيقى مع المعادل من خلال تعديل مستوى الصوت بنفسك.

.1 اضغط على **EQ USER** يتم عرض "EQ USER"

- 
- .2 اضبط مستوى الصوت عن طريق مترير مفتاح ,**BASS TREBLE** ألعلى وألسفل.

# التشغيل **3**

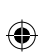

#### **ضبط الساعة**

- .1 قم بتشغيل اجلهاز.
	- .2 أدر زر **CLOCK**.
- .3 حدد وضع الوقت بتشغيل **JOG MULTI** في الوحدة أو اضغط V/Cفي جهاز التحكم عن بعد. - 12:00 AM -( للعرض التوقيت الصباحي واملسائي( أو 0:00 )لعرض نظام 24 ساعة(
	- .4 اضغط على **SET** لتأكيد حتديدك.
- .5 حدد الساعات بتشغيل **JOG MULTI** في الوحدة أو اضغط V/Cفي جهاز التحكم عن بعد.
	- .6 اضغط على **SET**.
- .7 حدد الدقائق بتشغيل **JOG MULTI** في الوحدة أو اضغط V/Cفي جهاز التحكم عن بعد.
	- .8 اضغط على **SET**.

# **ضبط الساعة من خالل تطبيق "LG "Bluetooth Remote**

قم بتثبيت تطبيق "Remote Bluetooth LG "على جهاز أندرويد اخلاص بك. )انظر صفحة 25 - 27(

ستتم مزامنة ساعة الوحدة اخلاصة بك مع جهازك تلقائيا عن طريق تنشيط اتصال بلوتوث من خالل تطبيق "Bluetooth LG ."Remote

#### **استخدام املشغل اخلاص بك كمنبه**

.1 قم بتشغيل اجلهاز.

 $\bigoplus$ 

- .2 اضغط على **TIMER**. كل الوظائف تومض.
- .3 اضغط على **SET** عندما يتم عرض الوظيفة التي ترغب في إيقاظك عليها.
- .4 سيتم عرض " TIME ON " شغل **JOG MULTI** املوجود على الوحدة أو اضغط V/Cفي جهاز التحكم عن بعد لتغيير الساعات والدقائق واضغط على زر **SET** للحفظ.
- .5 سيتم عرض ''TIME OFF''. شغل **JOG MULTI** املوجود على الوحدة أو اضغط V/Cفي جهاز التحكم عن بعد لتغيير الساعات والدقائق واضغط على زر **SET** للحفظ.
- .6 شغل **JOG MULTI** املوجود على الوحدة أو اضغط V/Cفي جهاز التحكم عن بعد لتغيير مستوى الصوت واضغط على زر **SET** للحفظ. تعرض أيقونة الساعة ان المنبه مضبوط" $\bigoplus$
- .7 اضغط على الزر **TIMER** مرتني. ميكنك التحقق من إعدادات احلالة.

#### , مالحظة

- y إذا قمت بضبط وقت الساعة، ميكنك التحقق من الوقت بالضغط على **CLOCK** حتى في حال إيقاف تشغيل املشغل.
- y إذا كنت قد قمت بضبط وقت الساعة واملنبه فيمكنك التحقق من رمز املنبه ")" بالضغط على **CLOCK** حتى في حال إيقاف تشغيل المشغل.
- y إذا قمت بضبط وقت الساعة واملنبه، ميكنك التحقق من أيقونة المنبه  $\mathbb{C}$ " وضبط المعلومات بالضغط على **TIMER** حتى أثناء إيقاف تشغيل الوحدة.
	- y إلعادة ضبط الوقت اضغط مع االستمرار **CLOCK** أو **TIMER**. ثم اتبع خطوة اإلعداد من .3

التشغيل **3**

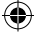

#### **ضبط مؤقت السكون**

اضغط على **SLEEP** بشكل متكرر لتحديد وقت التأخير بني 10 دقائق و 180 دقيقة. بعد فترة من التأخير، يتم إيقاف التشغيل.

وإللغاء وظيفة السبات، اضغط بشكل متكرر على **SLEEP** حتى تظهر "10 SLEEP "على الشاشة، ثم اضغط على **SLEEP** مرة واحدة أخرى أثناء عرض "10 SLEEP "على الشاشة.

- , مالحظة
- y ميكنك التحقق من الوقت املتبقي قبل إيقاف تشغيل الوحدة.
- y اضغط على **SLEEP** يظهر الوقت املتبقي في نافذة الشاشة.

# **3**

التشغيل

⊕

# **خافض شدة اإلضاءة**

اضغط على **SLEEP** مرة واحدة. سوف تقل إضاءة شاشة العرض مبقدار النصف. ولإللغاء، اضغط بشكل متكرر على **SLEEP** حتى يتم إيقاف خفض شدة اإلضاءة.

# **ًا إيقاف التشغيل تلقائي**

 $\bigoplus$ 

سيتم إيقاف تشغيل الوحدة تلقائيا للتوفير في استهالك الطاقة في حالة عدم توصيل الوحدة الرئيسية بجهاز خارجي ولم يتم استخدامها لمدة 25 دقيقة. وكذلك تفعل هذه الوحدة بعد ست ساعات حيث مت توصيل الوحدة

الرئيسية إلى جهاز آخر باستخدام وحدة دخل إلكتروني.

### **العمليات املتقدمة**

#### **التسجيل على USB**

ميكنك تسجيل مصدر صوت مختلف على USB. (CD, USB, AUX, AUX-MIC, PORTABLE, FM)

.1 وصل جهاز USB بالوحدة.

.2 حدد وظيفة تريد فيها التسجيل باستخدام , **USB** , **CD PORT. IN / MIC. / BLUETOOTH / AUX** أو **TUNER** على جهاز التحكم عن بعد.

تسجيل مقطوعة موسيقية/ملف واحد – ميكنك تسجيل امللف الذي تريده على USB بعد تشغيله.

تسجيل جميع املقطوعات املوسيقية/امللفات - ميكنك التسجيل على جهاز USB بعد التوقف.

تسجيل قائمة BOX JUKE - بعد ظهور قائمة BOX JUKE ميكنك تسجيلها على جهاز USB. )ارجع إلى صفحة 23(

- .3 اضغط على **REC USB** في الوحدة أو **REC USB** في جهاز التحكم عن بعد. - إذا قمت بتوصيل كال من 1USB و2USB، اضغط على T للتسجيل على1USB أو اضغط علىI للتسجيل على .USB2
	- .4 إليقاف التسجيل، اضغط على I في الوحدة أو **ENTER** Z في جهاز التحكم عن بعد.

#### **اإليقاف املؤقت للتسجيل**

خالل تسجيل شريط، اضغط على **REC USB** في الوحدة أو **REC USB** في جهاز التحكم عن بعد لإليقاف املؤقت للتسجيل. اضغط عليه مرة أخرى إلعادة تشغيل التسجيل. )فقط TUNER/AUX/AUX-MIC/PORTABLE(

#### , مالحظة

- y ميكنك التحكم في صوت MIC املسجل وفقا ملستوى صوت MIC عندما تقوم بالتسجيل في REC speed)(السريع ألسطوانة 1 CD.
- y حسب تسجيل الصوت في إدخال MIC عندما تقوم بالتسجيل في وظيفة MIC-AUX.( بغض النظر عن التحكم في مستوى صوت MIC) .

#### **لتحديد معدل بت التسجيل والسرعة**

- .1 اضغط على **REC USB** في الوحدة أو **REC USB** في جهاز التحكم عن بعد ألكثر من 3 ثواني
	- .2 اضغط على V/Cفي جهاز التحكم عن بعد أو U/Yالوحدة الختيار معدل البت.
- .3 اضغط على **REC USB** في الوحدة أو **REC USB** في جهاز التحكم عن بعد مرة أخرى لاختيار سرعة التسجيل.
- .4 اضغط على V/Cفي جهاز التحكم عن بعد أو U/Yالوحدة الختيار سرعة التسجيل التي ترغب بها. )األقراص الصوتية املدمجة فقط(

**X1 SPEED** - ميكنك االستماع إلى املوسيقى أثناء تسجيلها.

#### **X2 SPEED**

⊕

- ميكنك تسجيل ملفات املوسيقى فقط.

.5 اضغط على **REC USB** في الوحدة أو **REC USB** في جهاز التحكم عن بعد إلنهاء اإلعداد.

#### **إعادة تسجيل USB إلى USB**

ميكنك إعادة تسجيل العديد من مصادر الصوت مبنفذ 1USB و2USB في وظيفة USB.

- .1 قم بتوصيل جهاز USB الذي يتضمن ملفات الصوت املطلوبة مبنفذ 1USB.
	- .2 توصيل جهاز USB آخر إلى2USB.
	- .3 اضغط على **REC USB** في الوحدة أو **REC USB** في جهاز التحكم عن بعد.
		- .4 إليقاف التسجيل، اضغط على I في الوحدة أو **ENTER** Z في جهاز التحكم عن بعد.

لذا فإن عمل نسخ من املواد احملظور نسخها بشكل غير مصرح به، مبا في ذلك برامج الكمبيوتر وامللفات والبرامج اإلذاعية وتسجيالت الصوت قد يعد انتهاكاً حلقوق الطبع والنشر ويشكل جرمية جنائية. ينبغي عدم استخدام هذا اجلهاز في تلك األغراض. تمتع بالمسؤولية واحترم حقوق الطبع والنشر

#### 34 **التشغيل**

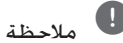

y تسجيل املوسيقى اخملزنة على جهاز بلوتوث غير مدعوم

⊕

- y ميكنك التحقق من معدل النسبة املئوية للتسجيل بالنسبة لسجل USB على نافذة العرض خالل التسجيل. )أسطوانات WMA 3/MP املدمجة فقط(
	- y أثناء تسجيل WMA3/MP، ال يوجد صوت.
- y من أجل تسجيل مستقر، ينخفض مستوى الصوت اخلارج مبفرده عند القيام بتسجيل املوسيقى من أسطوانة CD إلى USB.
- y ميكنك تغيير مستوى الصوت فحسب بني MIN و 10 أثناء التسجيل. وسوف يظل كذلك حتى بعد التسجيل.
- y وعند إيقاف التسجيل خالل استعادة التشغيل، سوف يتم تخزين الملف الذي تم تسجيله في هذا الوقت. )باستثناء ملفات WMA3/MP)
- y ال تقم بإزالة جهاز USB أو إيقاف تشغيل الوحدة خالل التسجيل على USB . وفي حال عدم القيام بذلك، ميكن أن يتم عمل ملف غير كامل وال يتم مسحه من الكمبيوتر الشخصي وفي حال عدم القيام بذلك، ميكن أن يتم عمل ملف غير كامل وال يتم مسحه من الكمبيوتر الشخصي.
	- y وإذا لم يعمل التسجيل على USB ، سوف يتم عرض. رسائل مثل " NO USB " (لا يوجد USB) أو "ERROR("خطأ( أو " FULL USB( " ممتلئ USB )أو " REC NO(" ال يوجد تسجيل( في نافذة العرض.
		- y وال ميكن استخدام جهاز قارئة البطاقات املتعددة أو HDD خارجي لتسجيل USB.
	- y احلد األقصى للحجم بالنسبة لكل ملف من ملفات التسجيل هو 512 ً ميجابايت تقريبا.
		- y لن ميكنك تخزين أكثر من 999 ملف.
			- y سوف يتم تخزينها كالتالي.
	- y يتم تسجيل صوت MIC أو Pro DJ فقط خالل التسجيل السريع ألسطوانة 1 CD الصوتية. وهو مصدر أسطوانة مدمجة صوتية أيضا.

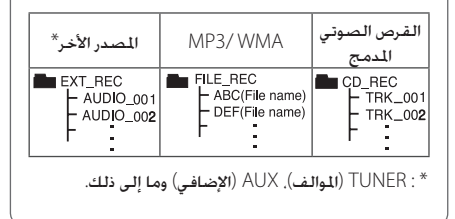

التشغيل **3**

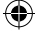

# **اكتشاف األعطال وإصالحها**

### **عام**

 $\bigoplus$ 

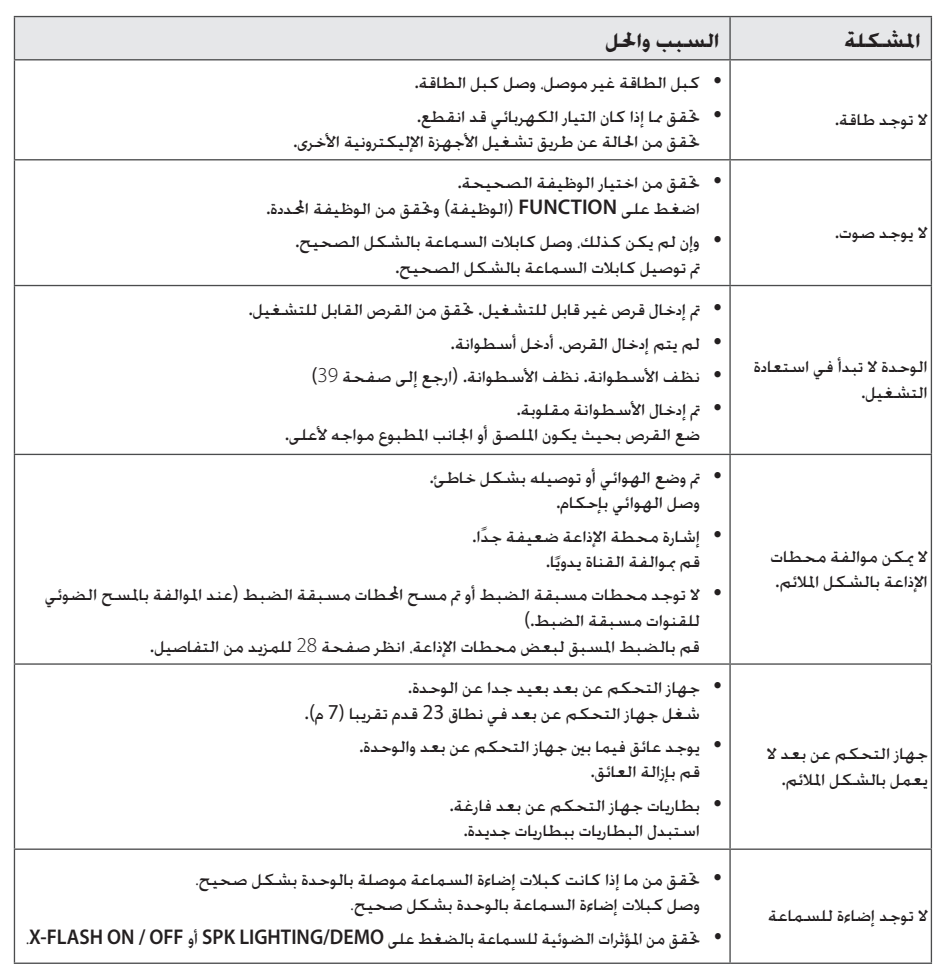

 $\bigoplus$ 

 $\overline{\phantom{a}}$ 

اكتشاف الأعطال وإصلاحها اكتشاف الأعطال وإصلاحها<br>1

 $\bigoplus$ 

CM9740-FB\_DARELLK\_Arabic.indd 35 2014-02-27 **DD** 11:36:20

# **العالمات التجارية والتراخيص**

 $\bigoplus$ 

# <sup>®</sup>Bluetooth<sup>®</sup>

تكنولوجيا *RBluetooth* الالسلكية هي نظام يسمح بالاتصال اللاسلكي بين الأجهزة الإليكترونية في نطاق 10 متر كحد أقصى.

ولا يكلف توصيل الأجهزة الفردية باستخدام تكنولوجيا البلوتوث اللاسلكية أية رسوم. مكن تشغيل التليفون الحمول الذي يحتوي على تكنولوجيا *RBluetooth* الالسلكية من خالل التعاقب في حال إجراء االتصال من خالل تكنولوجيا *RBluetooth* الالسلكية.

عالمة وشعارات *RBluetooth* هي ملكية خاصة لشركة SIG*® Bluetooth* وأي استخدام لهذه العالمات عن طريق LG لإلليكترونيات يكون مبوجب ترخيص.

كما أن العلامات التجارية والأسماء التجارية الأخرى خاصة بمالكيها المعنيين.

ملحق **5**

**ملحق** 37

# **املواصفات العامة**

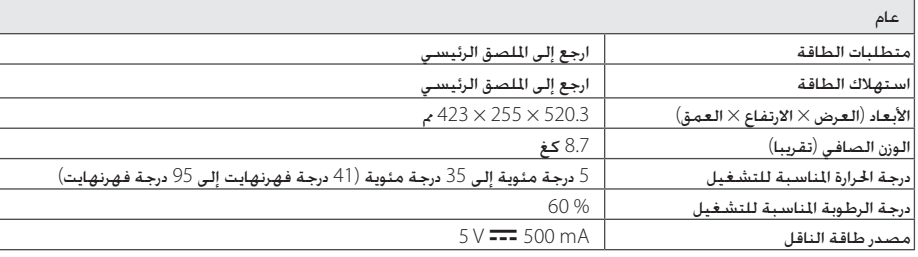

 $\bigoplus$ 

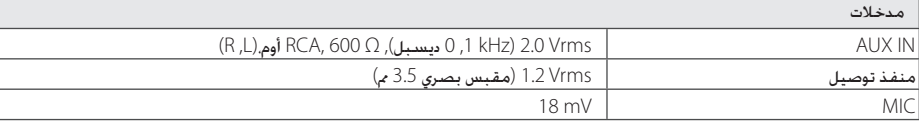

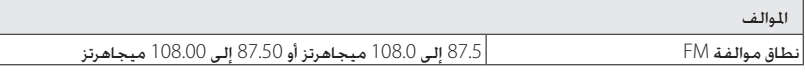

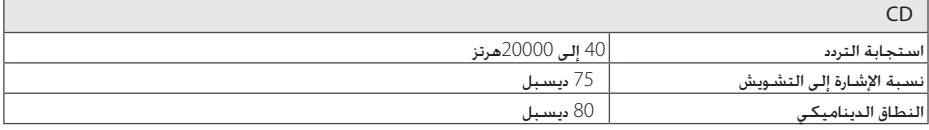

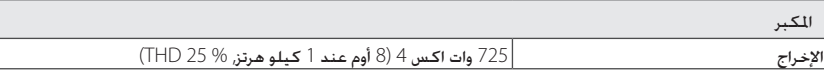

y يخضع التصميم واملواصفات للتغيير دون إخطار مسبق.

ملحق **5**

# **مواصفات السماعات**

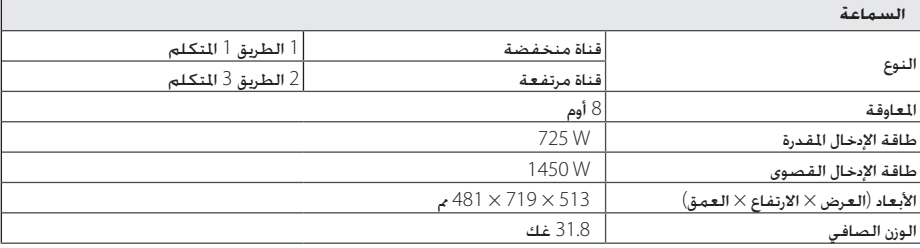

 $\bigoplus$ 

y يخضع التصميم واملواصفات للتغيير دون إخطار مسبق.

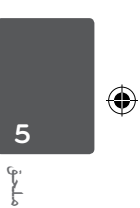

### **الصيانة**

#### **ملحوظات حول األقراص**

#### **التعامل مع األقراص**

ال تقم مطلقاً بلصق الورق أو الشريط الالصق على القرص.

#### **حفظ األقراص**

بعد التشغيل. احفظ القرص في الحافظة. لا تعرض القرص لضوء الشمس الباشر أو مصادر الحرارة ولا تتركه في سيارة متوقفة تتعرض لضوء الشمس املباشر.

#### **تنظيف األقراص**

◈

قد تتسبب بصمات الأصابع والغبار الموجود على القرص في سوء جودة الصورة أو تشوش الصوت. قبل التشغيل، قم بتنظيف القرص بقماشة نظيفة. امسح القرص من وسطه وانتهي بحواف القرص.

ال تستخدم مواد مذيبة قوية مثل الكحول، والبنزين، ومرقق الدهان، أو المنظفات المتاحة في الأسواق. أو مواد الرش المضادة للكهرباء الساكنة اخملصصة في شرائط الكاسيت القدمية.

#### **نقل الوحدة**

⊕

#### **عند شحن الوحدة**

يرجى الاحتفاظ بصندوق الشحن الأصلي ومواد التغليف. إذا رغبت في شحن الوحدة، مع التمتع بأقصى قدر من احلماية، أعد تغليف الوحدة كما كانت مغلفة عند قدومها من املصنع ألول مرة.

#### **حافظ على نظافة األسطح اخلارجية**

ال تستخدم سوائل طيارة مثل رشاش املبيد احلشري بالقرب من الوحدة. قد يتسبب المسح مع شدة الضغط في تلف السطح. لا تترك منتجات مطاطية أوبالستيكية تالصق الوحدة لفترة طويلة من الزمن.

#### **تنظيف الوحدة**

لتنظيف املشغل، استخدم قطعة قماشية ناعمة وجافة. إن كانت األسطح متسخة للغاية، استخدم قطعة قماشية ناعمة مبللة مبحلول منظف معتدل. ال تستخدم املذيبات القوية مثل الكحول أو البنزين أو التنر نظراً لأن هذه المذيبات قد تتسبب في تلف سطح الوحدة.

#### **صيانة الوحدة**

الوحدة عبارة عن جهاز ذا تقنية ودقة عالية. عند اتساخ عدسة االلتقاط الضوئية وأجزاء محرك القرص أو تلفها، تضعف جودة الصورة. لمزيد من التفاصيل. يرجى الاتصال بأقرب مركز خدمة معتمد.

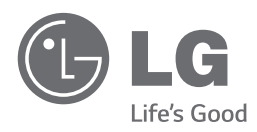

 $\bigoplus$ 

I

 $\overline{\phantom{a}}$ 

 $\bigoplus$ 

 $\overline{\phantom{a}}$